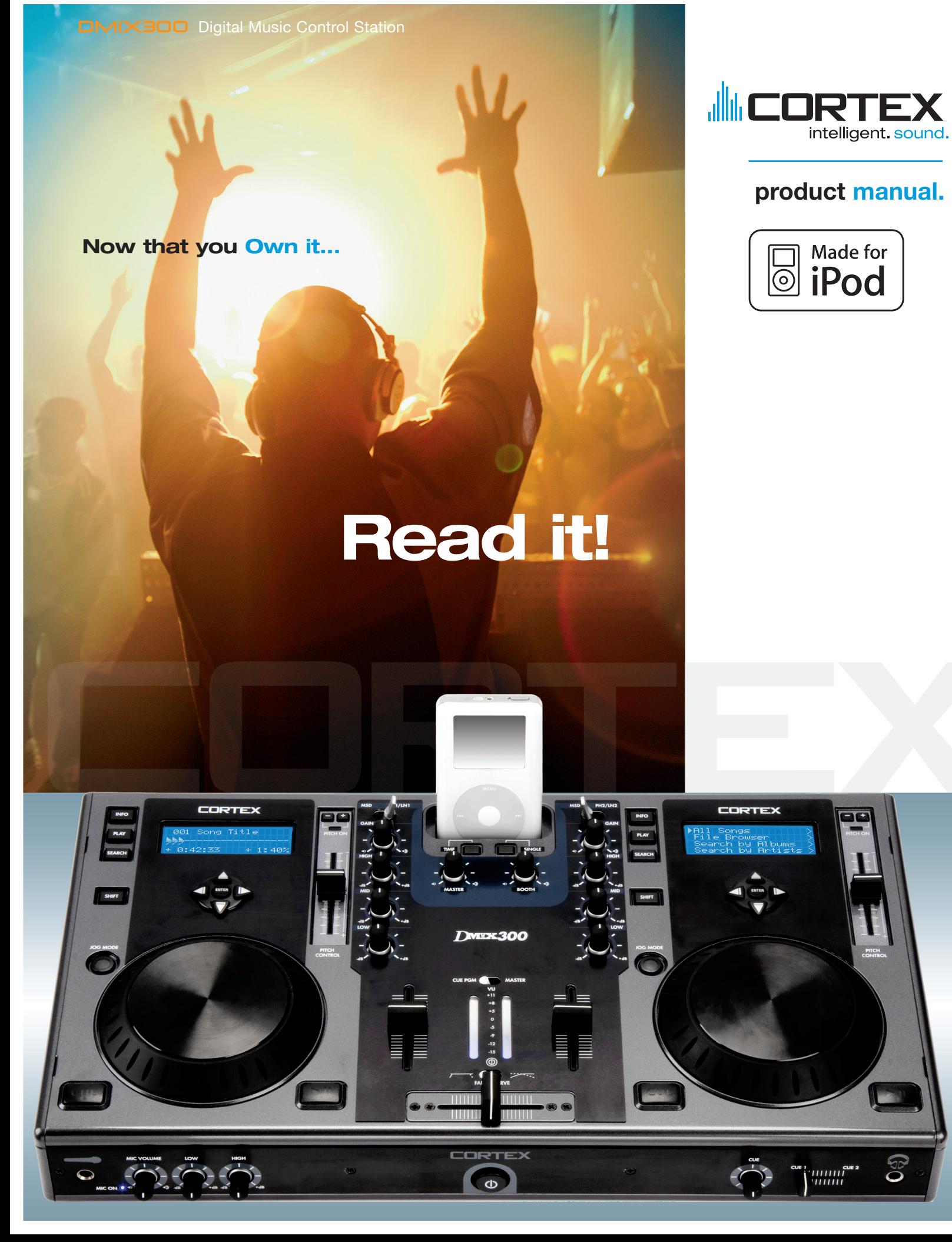

## Sommaire

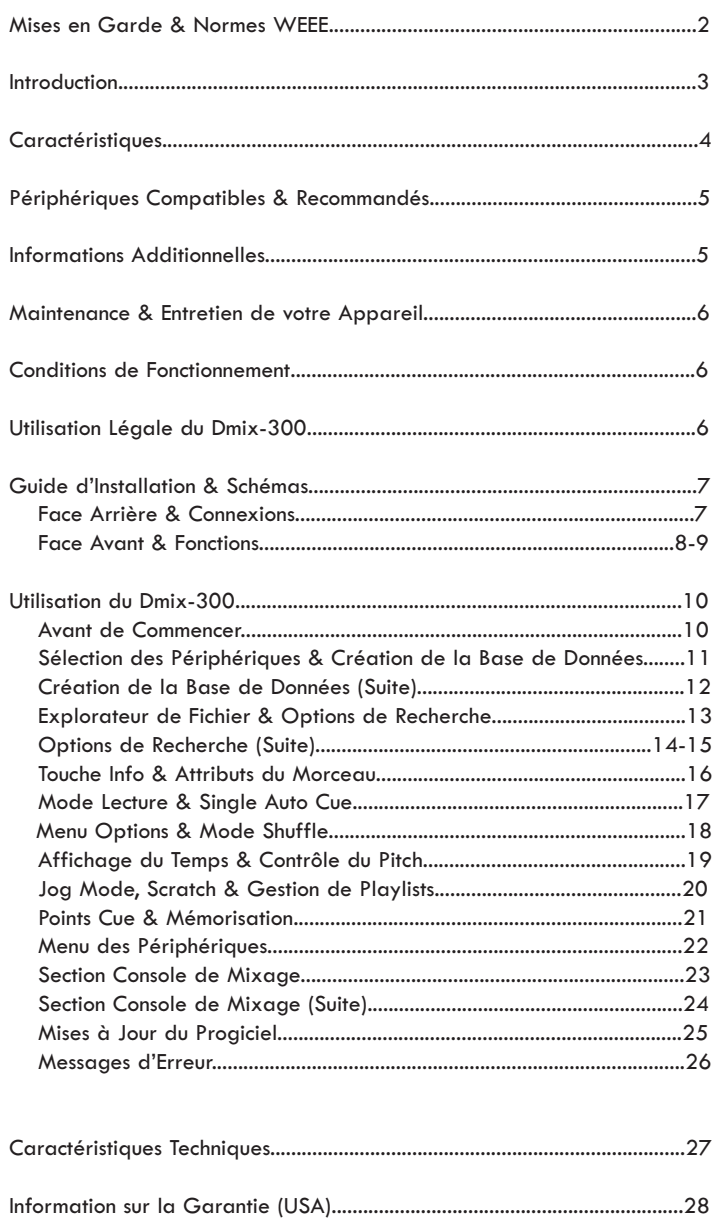

# **MISE EN GARDE & CONSIGNES DE SÉCURITÉ**

MERCI DE LIRE AVANT UTILISATION DE L'APPAREIL

**ATTENTION:** Cet appareil répond aux certifications FCC lorsqu'il est connecté à d'autres appareils à l'aide de cordons blindés. Afin de prévenir tout risque de parasites électromagnétiques avec un poste radio ou TV, veuillez utiliser des cordons blindés.

Le point d'exclamation situé dans un triangle est destiné à attirer votre attention durant l'utilisation de votre appareil ou d'un entretien périodique de ce dernier. Vous en trouverez plusieurs dans le mode d'emploi de l'appareil.

**LIRE LES INSTRUCTIONS:** Toutes les instructions et consignes d'utilisation doivent être lues avant l'utilisation de l'appareil.

**CONSERVEZ LES INSTRUCTIONS:** Nous vous recommandons de conserver les instructions et consignes d'utilisation en cas de nécessité ultérieure.

**RESPECT DES CONDITIONS D'UTILISATION:** Nous vous recommandons de respecter les instructions d'utilisation.

**SUIVRE LES INSTRUCTIONS D'UTILISATION:** Nous vous recommandons de respecter la chronologie des instructions d'utilisation.

**NETTOYAGE:** L'appareil doit être nettoyé avec un chiffon légèrement humide. Ne pas utiliser de produits chimiques corrosifs & volatiles (cire, essence, insecticide…) afin de ne pas endommager l'appareil.

**CORDON:** Ne pas utiliser de cordons non préconisés par le fabricant afin de ne pas endommager l'appareil.

**EAU & HUMIDITE:** Ne pas utiliser l'appareil à proximité d'une source d'eau (cuisine, salle de bain, lavabo…), ni dans un endroit sujet à l'humidité (piscine…).

**ACCESSOIRES:** Ne pas installer cet appareil sur un support ou dans un endroit instable. L'appareil pourrait tomber au risque de blesser une personne et être endommagé. Veiller à utiliser des accessoires (Pied, support, crochet..) recommandés par le fournisseur ou vendu avec l'appareil. Tout montage ou installation doit respecter les instructions du fabricant et utiliser des accessoires d'installation recommandés par le fabricant.

**TRANSPORT SUR CHARIOT:** Tout produit installé sur un chariot doit être manipulé avec précaution. Un déplacement brusque ou trop rapide sur une surface non plane pourrait entraîner la chute de l'ensemble et endommager l'appareil. **VOIR FIGURE A.**

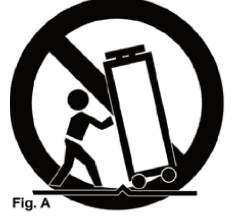

**VENTILATION:** Les ouvertures et ouïes d'aération situées sur l'appareil permettent une ventilation optimale de ce dernier afin d'éviter toute surchauffe. Ces ouvertures ne doivent jamais être obstruées. Ne pas placer l'appareil sur un support souple risquant de bloquer les ouïes d'aération (Lit, sofa, canapé…). Si l'appareil est intégré dans une installation ou dans un rack, veillez à la ventilation et consultez le fabricant pour toute information complémentaire.

**ALIMENTATION:** Veillez à respecter la tension d'alimentation située au dos de l'appareil. Si vous n'êtes pas certain de la tension d'utilisation dans votre pays, contactez votre revendeur.

**EMPLACEMENT:** Veillez à installer l'appareil sur un support stable.

**PERIODE DE NON UTILISATION:** Débranchez le cordon d'alimentation de l'appareil en cas de non utilisation prolongée.

#### **MISE A LA TERRE:**

- Si l'appareil est équipé d'une alimentation à courant alternatif (Prise possédant un contact plus large que l'autre), celle-ci se connectera correctement à la prise uniquement si vous respectez le sens de branchement. Il s'agit là d'une mesure de sécurité. Si vous n'arrivez pas à insérer la fiche dans la prise, inversez la fiche. Si vous ne pouvez toujours pas insérer cette dernière, contactez un électricien afin de remplacer votre prise électrique qui est obsolète. Veillez à respecter cette consigne.

- Si l'appareil est équipé d'une fiche d'alimentation avec terre, veillez à la connecter à une prise électrique équipée d'une connexion à la terre. Il s'agit d'une mesure de sécurité. Si vous ne pouvez insérer la fiche dans la prise électrique, contactez un électricien afin de remplacer votre prise électrique qui est obsolète. Il est important de respecter cette mesure de sécurité.

#### **INSTALLATION DU CORDON D'ALIMENTATION:**

Les cordons d'alimentation doivent être déroulés et rangés proprement afin d'éviter de se prendre les pieds dedans, en particulier les cordons reliés aux prises électriques.

**ANTENNE EXTERIEURE:** Si vous reliez votre appareil à une antenne ou un câble extérieur, assurez-vous de la présence d'une connexion à la terre afin d'éviter les surtensions et les décharges d'électricité statique. L'article 810 du National Electrical Code, ANSI/NFPAS 70, précise toutes les informations nécessaires afin d'effectuer correctement le branchement à la terre du pylône ou de la structure porteuse, la connexion du câble à l'antenne de décharge, dimensions des connecteurs de mise à la terre, connexions des électrodes, consignes de mise à la terre des électrodes. **VOIR SCHÉMA B**.

**ORAGE/FOUDRE:** En cas d'orage et de non utilisation prolongée, débranchez le cordon d'alimentation, le câble d'antenne et les cordons audio. Ceci afin d'éviter les dégâts occasionnés par la foudre et les surcharges électriques.

**LIGNES ELECTRIQUES:** Une antenne extérieure ne doit pas être située à proximité immédiate de lignes électriques et/ou d'un transformateur électrique, afin de ne pas tomber dessus en cas de chute. Lors de l'installation d'une antenne extérieure, veillez à éviter tout contact avec des lignes électriques : tout contact peut être fatal.

**SURCHARGE:** Ne surchargez pas les prises électriques, blocs multiprises & rallonges en y connectant trop d'appareils. Ceci afin d'éviter tout risque de surcharge électrique ou d'incendie (Surchauffe). **INSERTION D'OBJET & DE LIQUIDE:** N'insérez pas

d'objets dans les fentes ou ouvertures de l'appareil

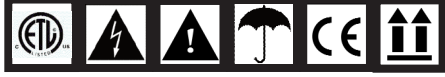

afin d'éviter tout risque de choc électrique et d'incendie. Ne jamais renverser de liquide sur l'appareil.

**SERVICE APRES VENTE:** N'essayez pas de réparer cet appareil ; en l'ouvrant ou en le démontant afin d'éviter tout risque de choc électrique. En cas de problème, veuillez prendre contact avec votre revendeur.

**PANNE/SITUATION NECESSITANT UN RETOUR EN SAV:** Débranchez l'appareil de la prise électrique, remettez le dans son emballage d'origine et contactez votre revendeur en tenant compte des situations suivantes :

- Lorsque le cordon d'alimentation est endommagé.

- Si un liquide a été renversé dessus.
- Si l'appareil a été exposé à la pluie.

- Si l'appareil ne fonctionne pas correctement malgré le respect des instructions d'utilisation. Ajustez uniquement les réglages préconisés dans le mode d'emploi, toute manipulation ou réglage non conseillés dans ce dernier peut endommager l'appareil et procurer plus de travail en cas d'intervention SAV afin de remettre l'appareil en état de marche.

**PIECES DE RECHANGE:** Lorsque vous avez besoin de remplacer des pièces de l'appareil, veillez à utiliser des pièces d'origine ou possédant des caractéristiques identiques. L'utilisation de pièces non autorisées peut endommager l'appareil : surchauffe, court-circuit, choc électrique…

**CONTROLE DE SECURITE:** Avant de récupérer votre appareil, assurez vous que le SAV a effectué tous les contrôles de sécurité nécessaires afin de vous restituer un appareil en état de marche.

**INSTALLATION AU PLAFOND OU SUR UN MUR:** Ce type d'installation est déconseillé.

**CHALEUR:** Veillez à installer l'appareil loin de toute source de chaleur telle que radiateur, réchaud ou tout autre appareil produisant de la chaleur.

**RECYCLAGE:** Cet appareil ne doit pas être considéré comme un déchet domestique à usage unique. Vous devez le déposer dans un point de collecte destiné au recyclage des appareils électroniques et électroménagers. AInsi vous préserverez l'environnement et éviterez les problêmes de santé publique vis à vis de conséquences négatives; liées à leur dépôt dans un endroit non approprié. Le recyclage contribue à préserver les ressources naturelles. Pour plus d'informations sur les conditions de recyclage de l'appareil, veuillez contacter les autorités de votre pays, les institutions locales ou votre revendeur.

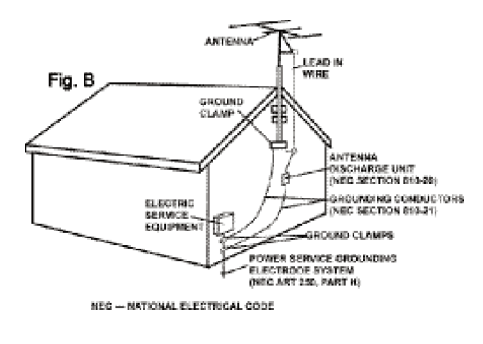

## **Préface**

Félicitations pour votre achat de la plate-forme Cortex Dmix-300. Nous sommes certains que cette nouvelle génération de produits Cortex ne va pas seulement vous rendre la vie plus simple , mais qu'elle va également vous permettre de profiter des toutes dernières avancées technologiques présentes dans ces plateformes de contôle développées autour de connections de type USB & conçues pour les DJs et utilisateurs de produits audio professionnels. Avec un entretien régulier, le Dmix-300 vous apportera fiabilité et performance durant de nombreuses années. les appareils Cortex sont couverts par une garantie de 1 an.

#### **Conseils pour la première utilisation.**

Assurez vous d'être en possession des accessoires listés ci-dessous et livrés avec le Dmix-300:

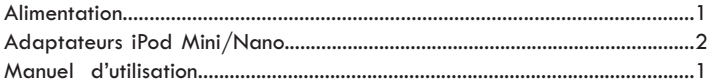

# **Longue vie à vos oreilles!**

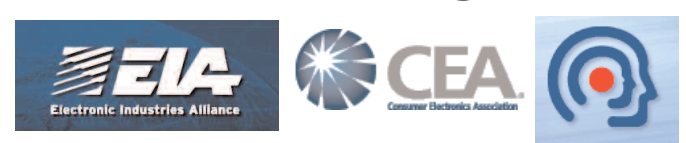

# *Cher consommateur:*

Choisir un équipement audio de qualité tel que celui dont vous venez de faire l'acquisition, ne représente qu'une partie des réjouissances musicales à venir. Il est temps à présent de découvrir tout le plaisir que vous prendrez avec cet équipement. Le fabricant et les industriels du monde de l'électronique souhaitent que vous puissiez obtenir de votre matériel ce qu'il a de meilleur tout en l'utilisant à un niveau sonore modéré. Un niveau permettant au son de s'exprimer à la fois fortement et distinctement, sans distorsion et, surtout, sans fragiliser votre capacité d'écoute.

Le son peut parfois s'avérer décevant. Avec l'habitude, le niveau d'écoute auquel vous vous sentez à l'aise vous conduira à monter le volume. C'est ainsi qu'un niveau sonore peut vous sembler " normal " qui en réalité est fort et fragilisant pour vos oreilles. Préservez-vous de cette tendance en réglant votre matériel à un niveau raisonnable AVANT que vos oreilles ne s'habituent.

#### **Régler raisonnablement le niveau sonore:**

**-** Commencer l'écoute à un faible niveau sonore

Augmenter le volume progressivement, jusqu'à ce que le son vous paraisse agréable et clair, et sans distorsion.

#### **Le volume une fois réglé de façon optimale:**

Ne revenez plus dessus

Prendre le temps d'effectuer cette opération dès à présent, vous permettra d'éviter toute fragilisation ou bien même perte de votre capital d'écoute. Après tout, nous souhaitons longue vie à vos oreilles !!!

Utilisé à bon essian, votre nouvel équipement audio vous offrira toute une vie de plaisir. Parce que les lésions auditives ne sont détectées que lorsqu'il est déjà trop tard, le Fabricant et l'association de consommateurs de l'industrie de l'électronique vous recommandent d'éviter toute exposition prolongée à un niveau sonore inadapté.

#### **Les decibels**

#### Niveau Exemple

- 30 Bibliothèque calme, murmures
- 40 Salle à vivre, réfrigérateur, chambre à coucher éloigné de la rue
- 50 Traffic routier léger, conversation normale, bureau calme
- 60 Système de climatisation situé à 6-7 mètres, machine à coudre
- 70 Aspirateur, sèche-cheveux, restaurant bruyant
- 80 Traffic routier dense, centre de tri des ordures, réveil matin à 60 cm

#### **LES BRUITS SUIVANTS PEUVENT ETRE DANGEREUX LORS D'UNE EXPOSITION PROLONGEE**

- 90 Métro, moto, camion, tondeuse à gazon
- 100 Camion poubelles, tronçonneuse, marteau piqueur
- 120 Concert de rock devant les enceintes, coup de tonnerre
- 140 Coup de pistolet, avion Jet
- 180 Fusée au décolage

Nous remercions la fondation de recher pour la surdité pour ces informations.

## **Caractéristiques**

Le Dmix-300 de Cortex a été dessiné & développé afin d'apporter une solution professionnelle permettant de travailler à partir de toutes sources audio existantes. Le Dmix-300 pemet de libérer les DJs des contraintes inhérentes à l'utilisation de logiciel via un ordinateur, en éliminant tout simplement l'ordinateur. Le Dmix-300 offre, de plus, une flexibilité & une portabilité largement supérieures .

**Jog Wheel (Molette)**

**Les Jog Wheels du Dmix-300 autorisent un contrôle précis de plusieurs fonctions. Grâce à la Jog Wheel, l'utilisateur peut rechercher, accélérer/ralentir & même scratcher ! Elle permet aussi de naviuer précisemment dans les menus et de modifier les paramètres & sélectionner la musique sur le(s) périphérique(s) de stockage.**

#### **Pitch Control (Réglage de la Vitesse de Lecture**

**Potentiomètre Haute Précision de 60mm permettant un réglage précis de la vitesse lecture.**

#### **• Précision de 0.05%**

Pour vous permettre un réglage précis de la vitesse (Pitch), l'appareil peut modifier la vitesse de lecture par pas de 0.05%. Très pratique pour l'ajustement au tempo de deux morceaux, avec une précision non disponible sur la majorité des doubles lecteurs CD conventionnels.

#### **• Echelles Multiples de pitch**

Grâce à une échelle de pitch réglable de 4, 8, 12, 24%, les valeurs minimales & maximales peuvent être réglées afin d'optimiser le réglage de la vitesse (Pitch) du morceau en cours de lecture.

#### **• Pitch ON/OFF**

En appuyant simultanément sur les touches PITCH + & PITCH -, vous activez ou désactivez le potentiomètre rectiligne de réglage de vitesse (Pitch). Le Pitch ON/OFF permet également la remise à zéro de la fonction Pitch lorsque vous souhaitez éteindre ce dernier (Mode OFF).

#### **Ecran LCD**

L'écran LCD haute visibilité de 4 lignes de 20 caractères affiche un grand nombre d'informations: titre, affichages temps, pitch, options de configuration, boucles & paramétres de recherche. Cet écran permet l'affichage de bien plus d'informations que tout lecteur CD conventionnel.

#### **Console de Mixage Professionnelle Intégrée**

Le Dmix-300 intégre une console de mixage professionnelle proposant ainsi une solution complète & intégrée aux DJs ne soujhaitant pas transporter une console séparément et ne faisant aucun compromis sur la qualité. Avec un VU mètre stéréo bleu type Fluid, une correction paramétrique 3 bandes, deux sorties séparées (Master & Booth/Retour) & un crossfader haute qualité Dual Rail, vous pouvez être confiant quant aux performances de cette console de mixage intégrée.

#### **Plate-Forme de Connexion USB**

Le Dmix-300 offre un niveau incomparable de connexion avec différents périphériques USB. Les produits Cortex sont les premiers à autoriser le mixage de fichiers musicaux stockés dans des périphériques USB tels que disque dur, clé USB, lecteur/graveur externe & baladeur numérique. Grâce à cette innovation, les DJs peuvent travailler de façon plus traditionnelle sans avoir à transporter plusieurs appareils. Vous avez la possi-

bilité de connecter d'autres périphériques USB via l'utilisation d'un hub USB.

#### **Compatibilité CD Audio**

Malgré la généralisation de périphériques USB de stockage, l'appareil Cortex Dmix-3000 peut lire les CDs audios via un lecteur externe USB compatible CD-ROM, CD-RW, DVD-ROM ou DVD-RW. Cette possibilité permet aux DJs de migrer sereinement vers les nouvelles technologies tout en conservant la possibilité de lire des CDs traditionnels. Notez qu'un seul lecteur sert à alimenter les deux côtés de l'apareil, mais un seul morceau peut être lu à la fois. Pour bénéficier des fonctionnalités d'un double lecteur CD, branchez alors deux lecteurs externes USB.

#### **Gestion de Bases de Données Musicales**

Les Contrôleurs de Musique Numérique Cortex permettent une gestion efficace des bases de données comprenant des fichiers musicaux via un programme spécifique. Différents critères de tri peuvent être utilisés permettant aux DJs une recherche par artiste, titre, genre, album ou mot clé. Cette méthode offre un accès instantané au morceau recherché. La base de données est sauvegardée sur le périphérique de stockage source, et peut être utilisée par tout appareil Cortex, le vôtre ou celui d'un club. Les Points Cue mémorisés via le Dmix-300 sont stockés avec les informations de la base de données sur le périphérique de stockage. Dès qu'un Point Cue a été sauvegardé, les DJs peuvent le rappeler à tout moment dès lors que le morceau, sur lequel se situe celui-ci, est en lecture.

### **Compatible Playlist iPod**

Le Dmix-300 accepte les playlists iPod et celles créées par l'utilisateur à l'aide d'Apple iTunes® (Dans le cadre d'un usage avec un Ipod) ou de notre logiciel Cortex DB SE. Lors de la présence de Playlists iPod, le menu option apparaîtra dans le menu Options de Recherche Principale. Sinon, les playlists créées sont accessibles à partir du menu Playlist.

#### **Ipod Dock**

L'emplacement destiné à recevoir votre iPod (Dock) est situé en haut du Dmix-300. Lorsqu'un iPod est utilisé via les ports USB situés en face arrière, le Dmix-300 peut servir à transférerles fichiers de votre iPod sur celui sans le débrancher ! L'appareil est compatible avec les 2 standards (3G & au delà), ainsi que les iPods Mini & Nano.

## **Informations Additionnelles**

#### **Maintenance des Périphériques de Stockage**

Lors de l'utilisation de périphériques de stockage tels que les disques durs et lecteurs MP3 à disque dur interne (iPod, Zune), une maintenance de ces derniers doit être effectuée. Cortex a en effet besoin d'accès très rapides pour gérer plusieurs fichiers en même temps, il est fortement recommandé d'effectuer régulièrement des défragmentations pour assurer l'intégrité des fichiers stockés

La fragmentation est en fait la division en plusieur petites parties d'un seul et même fichier éparpillé dans le disque dur. Cette fragmentation apparaît lors de création, de modification et de suppression de fichiers sur votre disque dur. La fragmentation est totalement invisible pour l'utilisateur mais elle ralentit sérieusement la vitesse d'accès aux informations du disque dur.

Cette maintenance doit être effectuée à l'aide votre ordinateur; et ce régulièrement après l'ajout ou la suppression de fichiers musicaux sur votre disque dur. Notez qu'une mauvaise maintenance de votre disque dur entrairera une augmentation des temps d'accès et des perturbations lors de la lecture de vos fichiers.

#### **• Avec un PC équipé en Windows XP**

Connectez le périphérique de stockage que vous souhaitez défragmenter. Si vous connectez un lecteur MP3 type Apple iPod ou Microsoft Zune, assurez vous de quitter toute application qui s'ouvrirait automatiquement lors de la connexion.

Cliquez sur **Démarrer, Tous les programmes, Accessoires, Outils systèmes,** et enfin : **Défragmenteur de disque.**.

Lorsque le **Défragmenteur de disque** est ouvert, sélectionnez le disque à défragmenter puis cliquez sur "**Défragmenter**" en bas de la fenêtre.

Pour plus d'information sur la défragmentation, consultez l'AIDE de Windows.

#### **• With Apple Macintosh Machines**

According to Apple, provisions within the HFS file allocation system diminish the need for any type of defragmentation. Because of this, there is no software included in OSX to accomplish this. However, this does not guarantee that defragmentation will not be necessary for external storage devices and portable music players.

For more information on Apple's claims, see this article: http://docs.info.apple.com/article.html?artnum=25668

#### **Sauvegardes de Sécurité !**

Par mesure de sécurité pour votre collection musicale, nous vous incitons à effectuer des sauvegardes de sécurité (Backups) des disques durs que vous utilisez avec votre appareil Cortex. **Tous** les disques durs ou disques durs internes des lecteurs balladeurs MP3 sont potentiellement sujets à des dysfonctionnements. Ne prenez pas le risque de tout perdre, faites le choix d'effectuer une sauvegarde de sécurité.

Cortex ne pourra pas être tenu pour responsable des données que vous perdriez faute d'avoir effectué une sauvegarde de sécurité.

#### **Nettoyage de votre Appareil**

Pour nettoyer votre Dmix-300 en toute sécurité, utilisez un chiffon très légèrement humide ou une bombe d'air de dépoussériage. Pour des salissures plus importantes, nous vous conseillons d'utiliser de l'alcool dilué avec de l'eau (2 doses d'eau / 1 dose d'alcool à 30%). L'utilisation de produit corrosif tel que l'acide, eau de javel, nettoyant peinture ou autre détergent abimera irrémédiablement votre appareil.

#### **Conditions de Fonctionnement**

Pour des performances optimales d'utilisation, la température de l'environnement de fonctionnement doit être comprise entre +5º C / +35º C (+41º F / +95º F). L'utilisation de l'appareil avec des températures en dehors de cette plage entrainera: problème de fonctionnement, difficulté de lecture, écran LCD illisible, risque de surchauffe et instabilité du système. Ne pas exposer l'appareil en plein soleil.

Lors d'une installation, veillez à placer votre appareil sur une surface plane, stable et isolée de toutes vibrations extérieures. Même si les appareils Cortex sont insensibles aux vibrations, vos périphériques de stockage tels que les disques durs le sont. Assurez vous également de ne pas installer votre appareil au dessus d'une source de chaleur tels qu'un amplificateur ou près d'un spot de lumière.

N'utilisez jamais un bloc d'alimentation secteur autre que celui fourni, sous peine d'endommager sérieusement l'appareil et d'annuler la garantie. L'alimentation secteur fourni avec le Dmix-300 est un modèle spécial conçu uniquement pour cet appareil. Vous ne trouverez pas d'équivalent dans le commerce.

#### **Utilisation Légale du Dmix-300**

Ni Cortex et ses revendeurs ne seront tenus pour responsables de l'utilisation faite du Dmix-300. L'utilisateur doit s'assurer qu'il possède les autorisations et licences en vigueur (Copyright, diffusion musicale en public, droits d'auteurs ou autres) pour une utilisation légale de l'appareil..

La gamme de produits Cortex a été conçue pour accroître les possibilités de travail des DJs et en aucun cas pour faciliter le piratage de médias. Nous recommandons à nos utilisateurs d'acquérir légalement la musique qu'ils diffusent et soutenons les artistes afin qu'ils puissent continuer à créer et ainsi permettre aux DJs de travailler comme professionnels.

# Notice Importante

Avant toute utilisation de l'appareil, vérifiez que vous possédez bien la dernière version du progiciel disponible sur le site: http://www.cortex-pro.com. Les mises à jour du progiciel du Dmix-300 inclueront de nouvelles fonctionnalités, des solutions aux problèmes constatés & amélioreront la compatibilité afin de garantir des performances optimales à votre appareil dans le temps. Votre Dmix-300 peut être configuré en Français ou en Espagnol pour encore plus de convivialité !

Nous vous recommandons de télécharger notre logiciel **GRATUIT** Cortex Database Creation (CDC), qui vous permet d'accéder plus facilement et rapidement à l'ensemble de vos morceaux ! Cet utilitaire vous permettra de gagner un temps précieux lors de l'édition de bases de données volumineuses.

## *Vérification de la version du progiciel installée sur votre Dmix-300:*

- 1. Mettre votre Dmix-300 sous tension avec **AUCUN PERIPHERIQUE CONNECTE.**
- 2. Au moment du message 'Connectez vos périphériques,' appuyez sur la touche INFO.
- 3. L'écran LCD affichera alors la version du progiciel installée sur le Dmix-300.

*Mise à jour du progiciel avec la version la plus récente:*

1. Téléchargez, via votre PC, la mise à jour du progiciel sur votre périphérique USB de stockage (X:\ X étant la lettre du périphérique connecté dans la directory). Nous recommandons Internet Explorer.

- 2. Connectez le périphérique USB de stockage au Dmix-300.
- 3. Mettez le Dmix-300 sous tension, & sélectionnez le périphérique mentionné ci-dessus.

4. L'appareil affichera la date et la version de la mise à jour, puis vous demandera si vous souhaitez installer la mise à jour. Sélectionnez 'OUI,' puis appuyez sur entrée.

5. L'appareil démarrera une procédure de 8 étapes, après laquelle il s'éteindra automatiquement. Lorsque vous remettrez l'appareil sous tension, vous utiliserez le progiciel le plus récent.

*Attention: Si l'alimentation est coupée et/ou le périphérique USB déconnecté durant cette procédure, cela peut endommager le système de votre appareil. Veillez à ne pas déplacer l'appareil durant cette manipulation.*

Pour toute information complémentaire sur la Mise à Jour du Progiciel, à l'aide des images écran, consultez le chapitre Mises à Jour du Progiciel (page 15) de ce manuel.

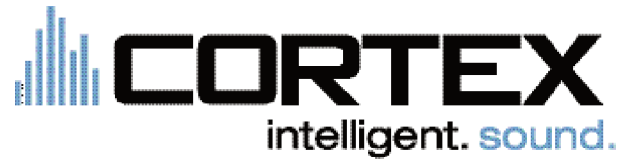

**Schémas et Fonctions**

## **Face arrière**  $5$  4 2 6 7 **OUTPUTS INPUTS** Ŷ  $\overline{\phantom{0}}$  $\odot$ **comité de devant** CORTEX ₩ ole 1  $C = 2$ an<br>Tillillilli<br>Tillillilli  $\frac{1}{2}$  3

#### 1. **Touche Power**

Maintenez la touche Power enfoncée durant 1 seconde pour allumer l'appareil. Maintenez cette touche enfoncée durant 3 secondes pour éteindre l'appareil (Cela permet aussi d'éviter la mise hors tension accidentelle de l'appareil).

#### 2. **Entrée(s) Microphone avec Gain & Corrections Paramétriques**

Le Dmix-300 possède deux entrées pour microphone situées en face avant et en face arrière. Les deux entrées microphone utilisent les mêmes réglages (Gain & Correction 2 bandes), ainsi qu'une connectique de type Jack 6.35mm.

#### 3. **Prise Casque & Réglages de la Pré-écoute**

Le casqaue se connecte au Dmix-300 par l'intermédiaire du Jack 6.35mm situé en face avant. Utilisez le fader Cue afin de sélectionner l'une des deux voies en pré-écoute. Utilisez le réglage de volume cue afin d'ajuster le volume de la pré-écoute.

#### **4. Ports USB (Type A & B)**

Le Dmix-300 utilise deux types de port USB (A & B). Le port de type A est utilisé pour la connection de périphériques de stockage USB (MSD/Mass Storage Device) contenant vos fichiers musicaux. Le port de type B permet de transférer des fichiers stockés sur un iPod connecté via le dock vers un autre iPod sans le déconnecter.

#### **5. Sorties Master (Principale), Booth (Retour) & Enregistrement**

Le Dmix-300 possède trois sorties séparées: Principale, Retour & Enregistrement. La sortie principale est connectée à votre système d'amplification principal. La sortie Retour est connectée à un système d'écoute de proximité. Les réglages séparés des sorties sont situés en face avant de l'appareil. La sortie enregistrement ne possède pas de réglage de volume et sort un niveau de -10db permettant ainsi l'utilisation de tout appareil d'enregistrement de votre choix. .

#### **6. Embase pour Alimentation Externe DC avec Sécurité**

Cette embase permet le branchement de l'alimentation externe fournie avec l'appareil. A côté de cette embase, se situe un crochet permettant de sécuriser la connection et d'éviter tout débranchement accidentel.

#### **7. SECTION INPUT (ENTREE)**

L'appareil possède 2 entrées analogiques RCA, nommées Input (Entrée) 1 & Input (Entrée) 2. Elles acceptent les sources de niveau ligne (Lecteur CD, platine K7...) ou toute Platine Vinyle équipée de Cellule Magnétique

## **Utilisation du Dmix-300**

**Schémas et Fonctions**

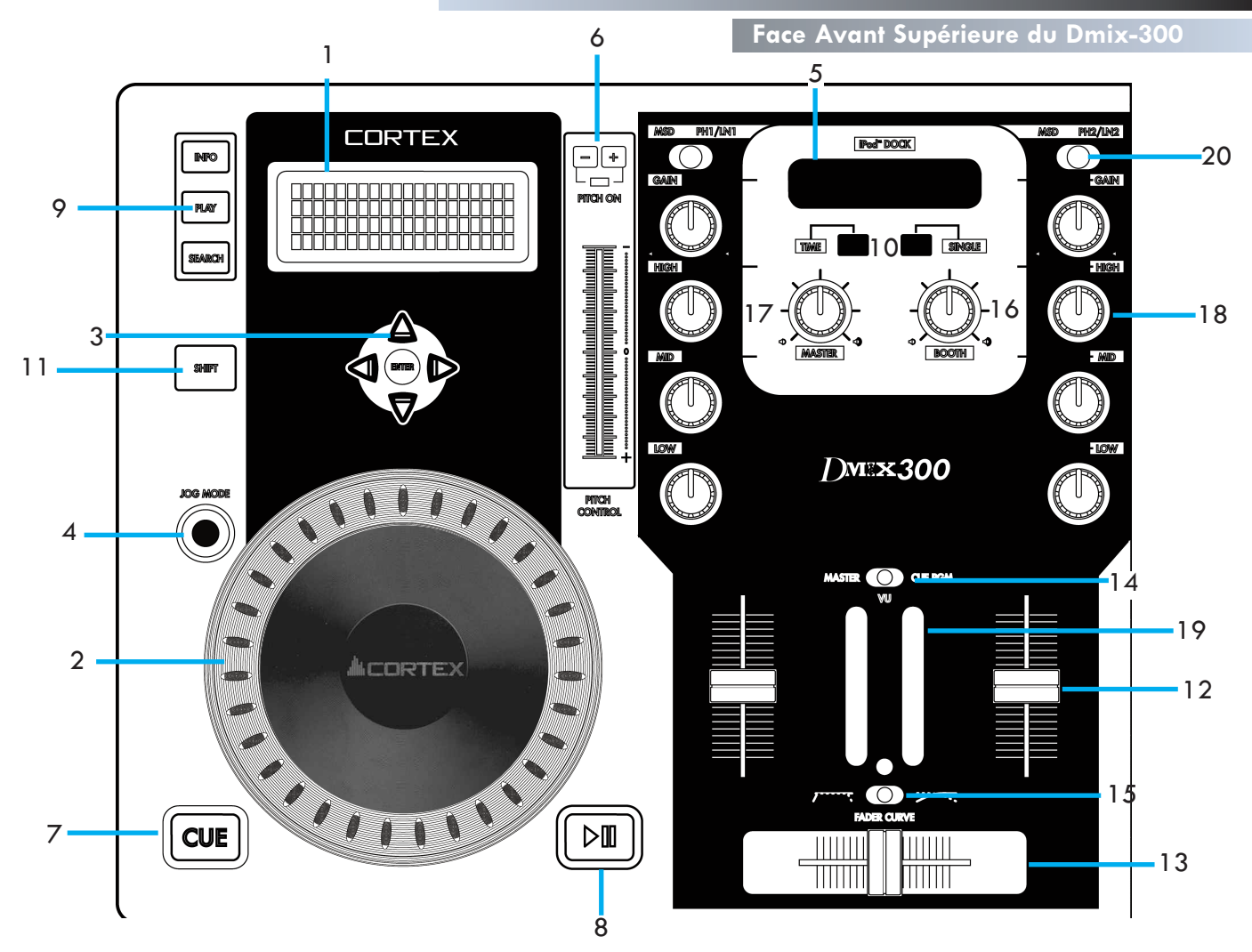

#### 1. **Ecran Bleu LCD Haute Visibilité**

Cet écran LCD affiche sur 20 caractères & 4 lignes les informations suivantes: morceau/waveform, dossiers, paramètres & informations de recherche. Le contraste est réglable à partir du menu Edit.

#### **2. JOG WHEEL**

La JOG WHEEL contrôle plusieurs fonctions de l'appareil, elle peut être ainsi utilisée pour naviguer dans les menus, dans le morceau en cours de lecture et permet aussi de modifier la vitesse lecture (Pitch). Le fonctionnement de la JOG WHEEL dépend du mode opératoire assigné, ainsi que de l'état de sélection des fonctions PITCH ON/OFF & JOG MODE. Lorsque le Mode Scratch est activé en pressant durant 1 seconde la touche Jog Mode, vous pouvez scratcher le morceau en cours de lecture comme avec une platine vinyle !

#### **3. Touches de NAVIGATION**

Ces touches permettent de naviguer dans les différents menus & options du Dmix-300. Selon le mode dans lequel se trouve l'appareil, ces touches auront différentes fonctions.

#### **4. Touche/Indicateur JOG MODE**

A chaque pression sur ce bouton, la JOG WHEEL passe alternativement du mode PITCH BEND au mode FF/REW (Recherche Rapide Avant/Arrière). La LED est allumée lorsque le mode FF/REW est sélectionné. Pour activer le Mode Scratch, appuyez durant une seconde. La touche Jog Mode se mettra alors à clignoter.

#### **5. Ipod Dock (Emplacement pour iPod)**

Permet de connecter tout modèle iPod (G3 & au delà) à l'appareil. Ainsi que de transférer des fichiers vers un ordinateur à l'aide de la connexion USB de type B située à l'arrière du Dmix-300.

#### 6. **Indicateur PITCH ON/OFF & Touches PITCH BEND**

Ce potentiomètre permet d'augmenter (+) ou de de diminuer (-) le tempo du morceau durant sa lecture. En le poussant vers le haut (-), vous diminuez le tempo. Et inversement, en le poussant vers le bas (+), vous augmentez le tempo de lecture. Les touches Pitch Bend permettent de modifier de façon temporaire la vitesse de lecture/tempo lors du calage/mix. En appuyant simultanément sur les deux touches + & -, vous éteignez ou allumez le pitch (La LED Pitch On/Off est alors allumée ou éteinte).

#### 7. **Touche/Indicateur CUE**

L'indicateur à LED est allumé lorsqu'un POINT CUE y a été mémorisé. Voir page 21 pour toute information concernant l'enregistrement et le rappel des POINTS CUE

#### 8. **Touche/Indicateur PLAY/PAUSE**

L'indicateur à LED est allumé lorsque l'appareil est en mode PLAY (Lecture). En mode PAUSE, celui-ci clignote.

#### 9. **Touches Info/Play/Search**

La touche INFO affiche les infos concernant lemorceau en cours de lecture. La touche SEARCH permet de rentrer dans le menu search (Recherche). La touche PLAY permet de revenir à l'écran de Lecture.

#### 10. **Touches Time (Temps) & Single (Lecture Simple/Continue)**

Appuyez sur la touche TIME afin d'afficher le Temps Ecoulé ou le Temps Restant sur l'écran de Lecture. Utilisez la touche Single afin de sélectionner le mode lecture Simple ou lecture Continue..

#### 11. **Touche SHIFT**

.

En conservant la touche SHIFT enfoncée, vous aurez accès à d'autres fonctions en appuyant sur certaines touches de l'appareil.

## **Utilisation du Dmix-300**

**Schémas et Fonctions**

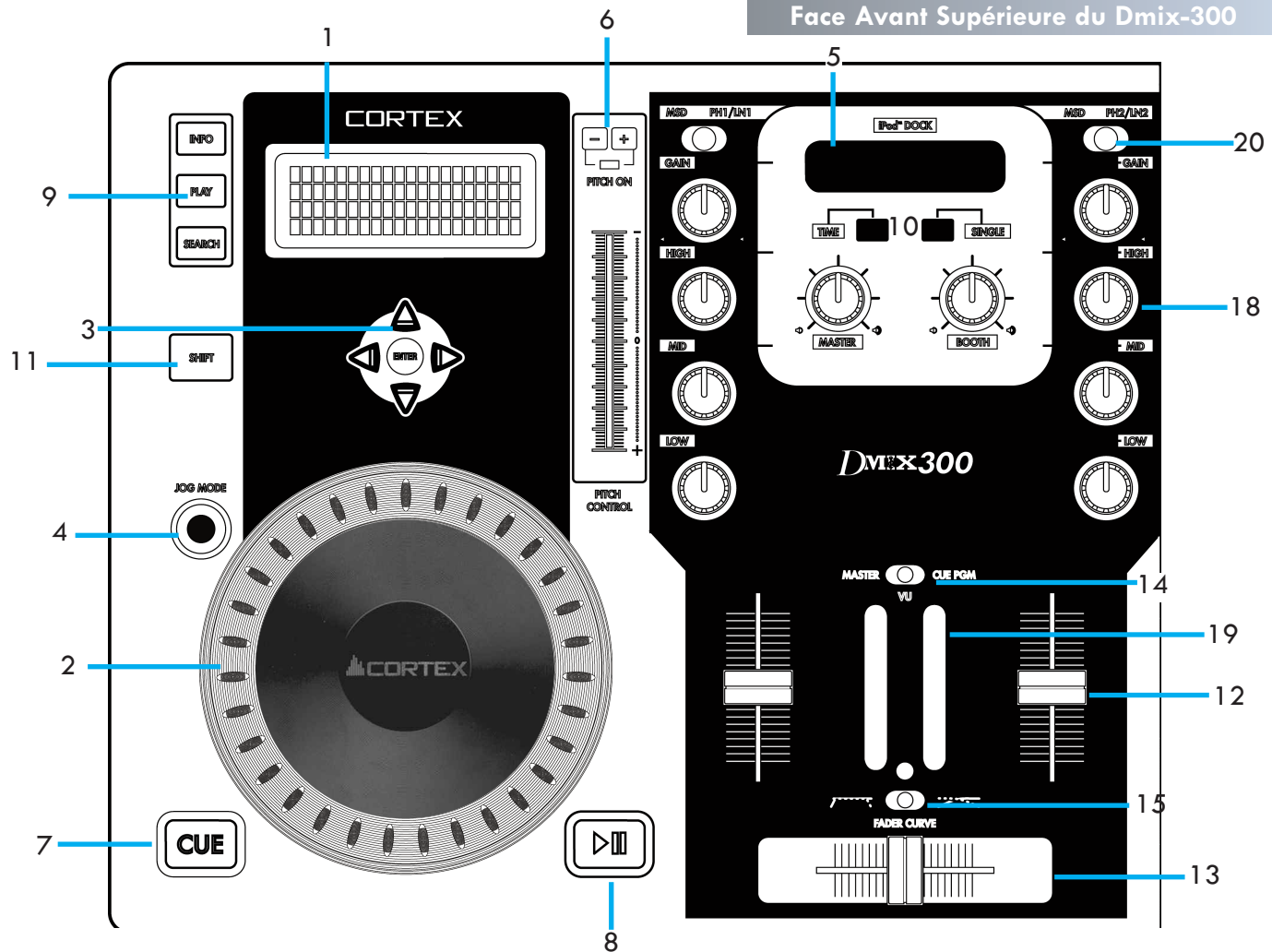

#### 12.**Fader de Voie**

Les faders de voie permettent le contrôle du volume. Afin de contrôler celui-ci, utilisez les conjointement avec le réglage de Gain et les Corrections Paramétriques présentes aussi sur chaque voie.

#### 13. **Crossfader**

Le Crossfader, situé en face avant, permet de passer de la voie 1 à la voie 2 & inversement. Le Crossfader est remplaçable par l'utilisateur.

#### 14. **Sélection de l'Affichage du VU-mètre (Master/Cue)**

Le commutateur Master/Cue situé au-dessus du VU-mètre permet de sélectionner le mode d''affichage du VU-mètre. En position MASTER, vous visualiserez le niveau de sortie principal Master. En position Cue, vous visualiserez le niveau de la pré-écoute (Casque) des voies 1 ou 2.

#### 15. **Réglage de la Courbe du Crossfader**

Le commutateur Fader Curve permet de sélectionner la courbe de réponse du crossfader: lente ou rapide. Lorsque celui-ci est positionné à gauche, la coupure sera rapide & franche (Scratch). Lorsqu'il est situé à droite la coupure sera progessive.

#### 16. **Volume Booth (Sortie Retour)**

Utilisez ce potentiomètre afin d'ajuster le volume de la sortie Booth (Située en face arrière de l'appareil).

#### 17. **Volume Master (Sortie Principale)**

Utilisez ce potentiomètre afin d'ajuster le volume de la sortie Master (Située en face arrière de l'appareil).

#### 18. **Réglage de Gain & Corrections Paramétriques**

Utilisez les potentiomètres High (Aigu), Mid (Médium) & Low (Basse) afin de corriger la tonalité de la musique. Utilisez le potentiomètre Gain conjointement avec le fader de voie afin de régler le volume de la musique..

#### 19. **VU-mètre**

Le VU-mètre affiche, au choix, ou le volume de la sortie Master, ou celui de la Pré-écoute (Cue). Utilisez le commutateur Master/Cue.

#### 20.**Commutateur MSD/Line-Phono (Ligne/Phono)**

Ce commutateur permet de sélectionner la source connectée à votre console de mixage: périphérique de stockage de masse (MSD) (iPod/Périphérique USB) ou Ligne/Phono..

## **Avant de commencer**

#### **ETAPE 1**

**ETAPE 2**

Connectez le bloc d'alimentation secteur à l'embase pour alimentation située à l'arrière de l'appareil. Passez le câble dans le crochet de sécurité située juste à coté de l'embase d'alimentation. Bloquez le crochet, ce qui empêchera le câble de se débrancher par accident.

Connectez la sortie Master à votre console de mixage principale, amplificateur ou enceinte amplifiée à l'aide cordons RCA. Si vous utilisez un système de retour (Booth), connectez la sortie Booth à ce système à l'aide cordons RCA. Connectez la sortie Record (Enregistrement) à l'ap-

pareil d'enregistrement que vous utilisez.

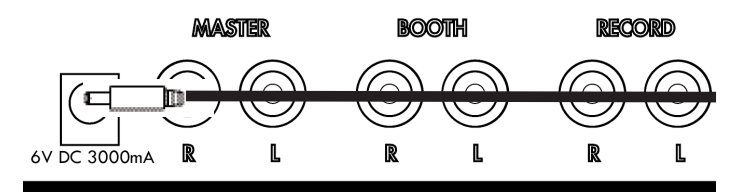

Fig 1.1 - Branchement de l'alimentation

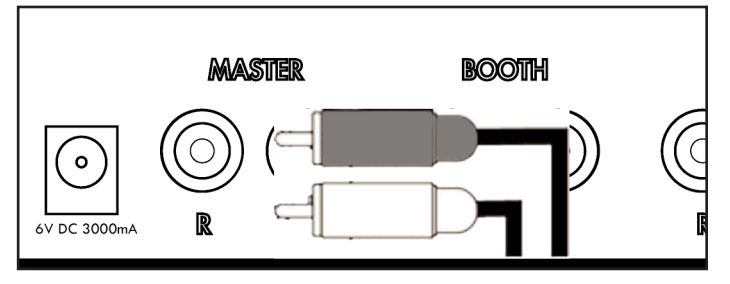

Fig 1.2 - Branchements des cordons audio

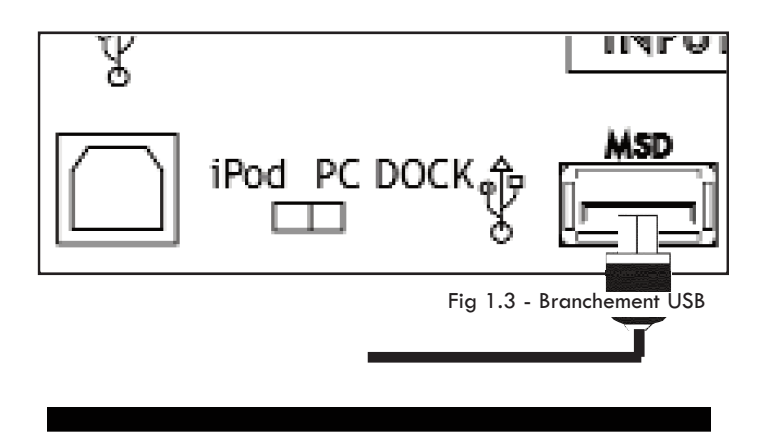

#### **ETAPE 3**

Connectez votre périphérique USB principal au port USB situé au milieu de la face arrière de l'appareil. Vous pouvez y connecter tout périphérique USB (Ne demandant pas de pilote d'installation spécifique) formaté en FAT32, NTFS, ou HFS+. Vous pouvez également y connecter un Hub USB auto-alimenté (Avec un bloc secteur externe) pour augmenter le nombre de port USB.

#### **ETAPE 4**

**Appuyez** sur la touche Power, située au centre de la face avant, **durant 1 ou 2 secondes**. L'appareil a besoin de 5 à 10 secondes pour démarrer et détecter l'ensemble des périphériques USB connectés.

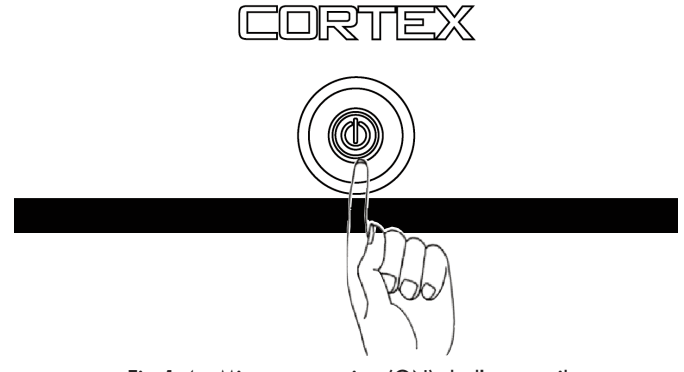

Fig 1.4 - Mise sous tension (ON) de l'appareil

## **Sélection des Périphériques et Création de la Base de Données**

#### **ETAPE 1 - SELECTION DU PERIPHERIQUE**

Lorsque ce menu s'affiche, sélectionnez le périphérique auquel vous désirez accéder, et ce, des deux côtés. Utilisez les touches de navigation pour vous déplacer dans la liste, appuyez sur Enter pour le sélectionner.

Si nécessaire, vous pouvez connectez d'autres périphériques USB sans éteindre l'appareil .

Notez que lorsque vous avez sélectionné un périphérique sur un coté, vous devrez attendre que la création de la base de données soit terminée avant de sélectionner un autre périphérique du côté opposé. Le coté opposé affichera "Attendre l'autre coté".

#### **ETAPE 2 - INDEXATION**

Une fois le périphérique sélectionné, l'appareil recherche si une base de données existe déjà sur le périphérique. Si vous utilisez ce périphérique pour la première fois avec le Dmix-300, l'appareil vous demandra si il doit créer ou non cette base de données qui vous permettra de rechercher instantanément les morceaux stockés dans ce périphérique. Si le périphérique a déjà été utilisé avec le Dmix-300, allez directement à l'ETAPE DEUX - VERIFICATION.

Si vous voulez créer la base de données avec le Dmix-300, sélectionnez "Oui"

Durant cette période d'indexation, l'appareil créé une base de données basées sur les informations présentent dans chaque fichier de type MP3 (informations de type ID3 tags). La durée de cette procédure dépend directement de la quantité de morceaux stockés dans le périphérique. Si vous utilisez un disque dur de plus de 20 Go, ou tout autre périphérique NTFS, nous vous conseillons d'utiliser le logiciel de Création de Base de données Cortex qui sera plus rapide (Surtout avec un processeur puissant). Le logiciel Cortex Database Creation ("CDC") est disponible **GRA-TUITEMENT** à l'adresse suivante: http://www.cortex-pro.com. dans la rubrique Dmix-300.

Vous pouvez annuler l'indexation en cours en appuyant sur la **touche Info.**

#### **VERIFICATION**

Si votre périphérique a déja été indexé, l'appareil vous demandera si vous désirez vérifier ou non la base de données existante. Pour chaque ajout de fichiers dans le périphérique de stockage, vous devrez utiliser cette fonction de vérification si vous voulez que vos nouveaux fichiers soient visibles lors des recherches de morceaux. Vous pouvez également effectuer cette vérification avec le logiciel Cortex Database Creation PC.

Nous vous recommandons l'utilisation du logiciel Cortex Database Creation PC afin d'effectuer cette vérification rapidement (Cela est bien plus rapide qu'avec le Dmix-300).

Select device 1/3: > USB Mass Storage Dev. Maxtor RTIH24 Apple iPod

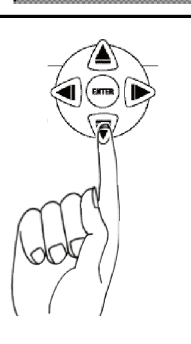

Fig 2.1 - Sélection du périphérique USB

Device has no DataBase, Perform indexing now? < Y E S > N O

Fig 2.2 - Création de la base de données en sélectionnant 'YES'

Creating DataBase... --< Search... >---/ Old School Hip Hop/  $sonqs: 248$ 

Fig 2.3 - Visualisation de la base de données créée

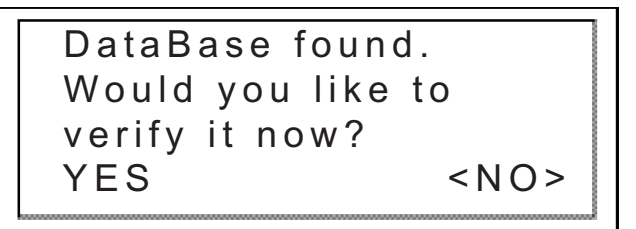

Fig 2.4- Pour chaque nouveau morceau de musique ajouté dans le périphérique de stockage, une vérification doit être éffectuée afin de mettre à jour la base de donnée

## **Création de la Base de Données (Suite)**

#### **ETAPE 2 - VERIFICATION (SUITE)**

En sélectionnant "Oui", vous avez maintenant le choix entre deux options pour la vérification. Vous pouvez choisir de vérifier la base de donnée complète ou de vérifier un seul répertoire à la fois. Si votre collection de morceau est correctement organisée, vous saurez très facilement quel répertoire doit être mis à jour.

En appuyant sur Enter, vous aurez accès au gestionnaire de fichiers afin de choisir le répertoire qui vous intéresse.

En appuyant sur SHIFT et ENTER en même temps, tous les répertoires seront vérifiés. Cela peut prendre plusieurs minutes si la base de données est importante.

Vous pouvez annuler la vérification en cours en appuyant sur la **touche Info.**

ISi vous choisissez l'accès au Gestionnaire de Fichiers, vous devez désormais trouver le répertoire qui vous intéresse. *Notez que cette action est impossible avec un iPod, iTunes renomme tous les fichiers, ce qui rend impossible la vérification de la base de données en utilisant le gestionnaire de fichiers.* Une fois le répertoire choisit, sélectionnez la première option ........... (Ligne en pointillée sur l'écran).

La vérification étant terminée, sortez de ce menu par "Arrêt vérification" ('Exit from Verify').

press Enter to select dir to verify Shift+Enter to verify all subdir

Fig 2.5 - Vérification des répertoires & sous-répertoires

-<Verifying>-|>File Browser > Exit from Verify

- < Verifying > -

. . . . . >

 $. db$  > > Maps of Norway >

- < Verifying > -File Browser > > Exit from Verify

Félicitations ! Vous avez maintenant la possibilité de rechercher instantanément vos morceaux en parcourant rapidement votre librairie musicale. Cette méthode vous aide réellement à localiser un morceau dans votre collection musicale en un temps record.

Welcome to CORTEX, the world of Intelligent Sound Press any key...

Fig 2.7 -Ecran de Bienvenue vous invitant à utiliser l'appareil

Fig 2.6 - Sélection du répertoire à vérifier

## **File Browser and Search Options**

#### **Section 3: Gestionnaire de Fichiers & Options de Recherche**

#### **UTILISATION DU GESTIONNAIRE DE FICHIERS**

Le gestionnaire de fichiers permet une visualisation de l'arborescence de vos répertoires et fichiers stockés dans le périphérique connecté plutôt que de rechercher par critères. Cela peut être très utile si votre collection est bien structurée, mais surtout si certains de vos fichiers ne possèdent pas de "Tag ID3" (Informations du fichier). Un fichier ne possédant pas de "Tag ID3" ne pourra pas être recherché via la base de données, mais restera accessible via la recherche par mot clé.

Grâce au Gestionnaire de Fichiers, vous accédez directement à l'arborescence de classement de votre périphérique de stockage. Utilisez la **Jog Wheel** ou les **Touches de Naviation** afin de balayer les fichiers. Pour retourner au **Menu Principal (Main)**, pressez la **Flêche Gauche**.

Lorsque vous avez trouvé le fichier MP3 que vous souhaitez jouer, puis appuyez une seconde fois sur la touche Enter pour démarrer la lecture. Vous pouvez appuyer à tout instant sur la touche **Search Mode**, située en haut du panneau de commande, afin de revenir au Menu des Options de Recherche. De façon similaire, en **Search Mode**, vous pouvez appuyer sur la **Touche Play Mode** pour revenir à l'écran de lecture.

#### **OPTIONS DE RECHERCHE**

Le mode recherche de la base de données du Dmix-300 offre au DJ plus de rapidité et d'efficacité pour trouver un morceau dans une vaste librairie. Il peut ainsi lancer une recherche par: titre, artiste, genre, album ou par mot clé. Choisissez simplement une de ces Options de Recherche, l'affichage se fera alors par ordre alphabétique.

#### **Recherche par Titre**

Lors d'une recherche par Titre, tous les titres de morceaux présents dans la base de données créée par le Dmix-300 ou le logiciel "DBC", s'afficheront à l'écran.

#### **Recherche par Artiste**

Lors d'une recherche par Artiste, vous réduisez le nombre de résultats possibles pour trouver plus rapidement le morceau que vous désirez jouer.

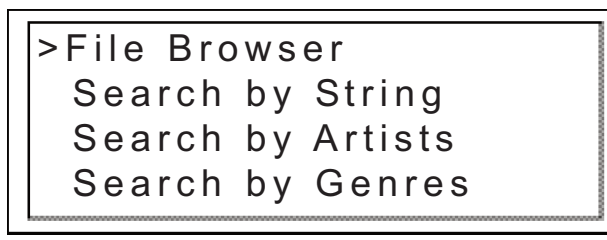

Fig 3.1 - Sélection du Gestionnaire de Fichiers dans le Menu Principal

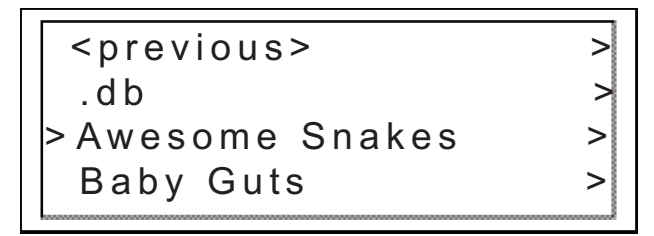

Fig 3.2 - Vérification de l'arborescence de classement à l'aide du Gestionnaire de Fichiers

< p r e v i o u s > > Awesome Snakes - P.O.S Awesome Snakes - Futur Awesome Snakes - Veno

Fig 3.3 - Balayage des fichiers dans un répertoire à l'aide du Gestionnaire de Fichiers.

> < p r e v i o u s > > M C/ V L - Buckner M C/ V L - Cold Check It M C/ V L - M on keyshines

Fig 3.4 - Recherche par titre

> < p r e v i o u s > > 24 Reasons Why Awesome Snakes M C/VL

Fig 3.5 - Recherche par artiste

## **Options de recherche (Suite)**

#### **OPTIONS DE RECHERCHE (SUITE)**

#### **Recherche par Genre**

Lors d'une recherche par Genre, vous obtiendrez la liste de tous les genres musicaux trouvés dans la base de donnée. Tous les fichiers MP3 ne possédant pas toujours d'information type Tag ID3, certains morceaux ne s'afficheront pas lors de cette recherche. Une fois le genre sélectionné, vous pourez choisir le morceau que vous désirez joué.

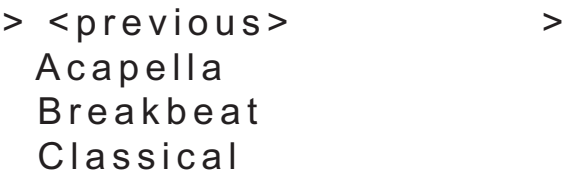

Fig 3.6 - Recherche par genre

#### **Recherche par Album**

L'option de recherche par Album vous permettra de rechercher avec le nom de l'album, un morceau provenant de celui-ci. N'oubliez pas que cette option pourrait également ne pas vous permettre d'accéder à tous les morceaux. En effet, les morceaux tirés de CDs " single" ne comportent pas de nom d'album. Une fois un album sélectionné, tous les morceaux présents dans cet album s'afficheront.

> < p r e v i o u s > > **Stance** Start Again Ve n o m

Fig 3.7 - Recherche par album

#### **Recherche par Chaîne de Caractères (Mot clé)**

L'une des fonctions les plus pratiques du Dmix-300 est la recherche par chaine de caractères. Cette option permet de retrouver un mot clé ou une suite de mots dans la base de données. Très utile si vous recherchez un morceau sans connaitre le titre exact ou un artiste sans connaitre son nom exact.

Une fois l'option "Recherche par mot clés" sélectionnée, l'affichage vous invite à entrer une chaine de caractères ou un mot clé qui seront utilisés pour la recherche dans la base de données.

A l'aide de la **Jog Wheel (Molette)** ou des **Flêches Haut/Bas** du **Clavier de Navigation**, entrez les premières lettres de la chaine de caractères ou du mot clé. Utilisez la **Flêche Droite** ou la touche Enter pour vous déplacez vers la droite et ainsi saisir une autre lettre. La **Flêche Gauche** du clavier pour permettra de revenir en arrière. La combinaison des touches **SHIFT + Flèche Gauche** permet d'effacer le caractère précédent.

Lorsque votre Chaine de Caractères est validée (Entrée), appuyez deux fois sur la touche **Enter** pour commencer la recherche.

Vous pouvez aussi utiliser n'importe quel clavier compatible **USB** pour taper votre recherche

Input Search String: |

Fig 3.8 - Recherche instantanée par Mot Clé

# Input Search String: M C/VL

Fig 3.81 - Utilisez un Clavier (Keyboard) ou la Jog wheel (Molette) pour entrer un mot clé.

## **Options de recherche (Suite)**

#### **OPTIONS DE RECHERCHE (SUITE)**

Après avoir appuyé deux fois sur le touche Enter, l'appareil démarrera votre recherche. La durée de celle-ci dépend de la taille de votre librairie. Cet écran vous indique que la recherche est en cours.

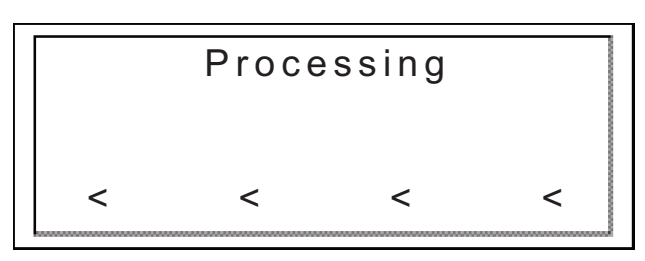

Fig 3.82 - Recherche en cours

La recherche terminée, les résultats trouvés pour chaque catégorie: Titre, Artiste, Genre et Album sont affichés. Vous pouvez accédez aux résultats à l'aide des **Flêches du Clavier de Navigatio**n ou de la **Molette (Jog Wheel)**. Notez que le nombre de résultats trouvés sera affiché entre parenthèses. Exemple : 10 titres de morceaux trouvés, et 1 artiste, contenant le mot "MC/VL".

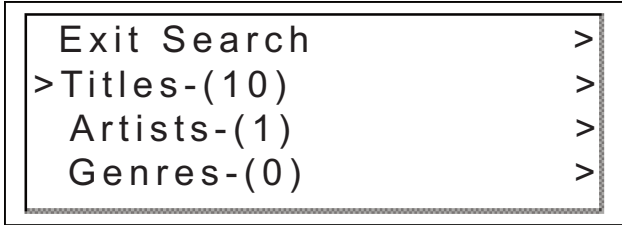

Fig 3.83 - Affichage des résultats de la recherche

Une fois la catégorie choisie - Titres, Artistes, Genres ou Albums, vous pourrez parcourir les sélections comme dans n'importe quel autre mode de recherche. Une fois encore, la sélection se fera à l'aide des **Flêches du Clavier de Navigation** ou la **Molette (Jog Wheel)**, puis **Enter** pour valider.

> < p r e v i o u s > > M C/VL-Buckner MC/VL-Cold Check It M C/ V L - U l y s s e s

Fig 3.9- Sélection du titre résultant de la recherche exécutée

## **Touche INFO & Attributs du Morceau**

#### **Section 4: Touche Info & Attributs de Morceau**

Vous allez vite vous rendre compte que la touche Info, située en haut à gauche de chaque molette, deviendra rapidement indispensable à l'utilidation du Dmix-300. Malgré les possibilités d'affichage d'informations sur l'écran LCD, les attributs de chaque morceau ne peuvent tous être affichés à la fois. Cette touche **Info** vous aidera également à choisir parmi deux morceaux ayant le même titre.

Pendant la Lecture ou le Mode Recherche, la touche **Info** vous permettra d'afficher instantanément tous les attributs du morceau en cours de Lecture ou du morceau trouvé lors de la Recherche.

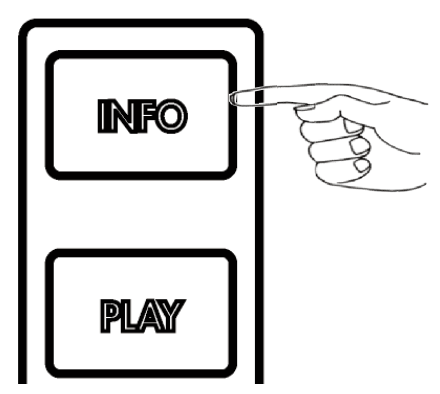

Fig 4.1 - La touche Info est utilisé pour afficher tous les attributs d'un morceau.

La fonction Info affiche:

*Artiste - Tel qu'il est enregistré dans le tag ID3 Titre - Tel qu'il est enregistré dans le tag ID3 Album - Tel qu'il est enregistré dans le tag ID3 Type de fichier audio - MP3 ou WAV Genre - Tel qu'il est enregistré dans le tag ID3 Chemin d'accès et nom de fichier - Exactement tel qu'il existe dans l'arborescence du périphérique de stockage.*

Notez que la plupart des attributs sont tirés du tag ID3 contenu dans le fichier MP3. Si certains attributs (Informations concernant le titre) sont manquants dans le tag ID3, ces derniers ne seront pas affichés lors de l'utilisation de la fonction Info. Notez aussi que lors de l'utilisation de fichiers .Wav, il n'y aura pas tags ID3. Le logiciel DB placera le nom du fichier dans la section Titre du champ Info.

Appuyez sur la touche **Info** pour afficher tous les attributs du morceau en cours de lecture ou du morceau sélectionné. Vous pouvez utiliser les **Flêches du Clavier de Navigation** ou la **Molette (Jog Whee**l) afin de faire défiler l'ensemble des informations

Pour sortir de cet affichage, appuyez à nouveau sur la touche Info ou sur l'une des touches Mode **Play** ou Mode **Search** situées au dessus de l'écran. Vous basculerez automatiquement dans le mode sélectionné.

artist : MC/VL title : Monkey Shines album: Stance type : mp3

Fig 4.2 - Affichage de la Page/Ecran 1 sur 3

genre: Hip Hop time : 02.33 path :  $/s$ ongs/MC  $VL/$ MC VL-Monkey Shines

Fig 4.3 - Affichage de la Page/Ecran 2 sur 3

M C \_ V L - 8 0 8 . m p 3 size : 7452 Kb

Fig 4.4 - Affichage de la Page/Ecran 3 sur 3

## **Mode Lecture et Single Auto Cue**

Titre du Morceau Indicateur de Progresssion

#### **Section 5: Mode Play (Lecture)**

Le mode Lecture est le coeur même du Cortex Dmix-300. Comme tout lecteur CD conventionnel, le Dmix-300 vous permettra de sélectionner plusieurs réglages de pitch, de mémoriser des points cue, d'effectuer des recherches à la frame. Le Dmix-300 dépasse aisément le lecteur de CD traditionnel car il est bien plus rapide en chargement et départ de lecture. Il possède aussi un écran LCD affichant bien plus d'informations, et peut mémoriser des points CUE ré-utilisables ultérieurement.

#### **Mode Play (Lecture)**

Par défaut, lorsque vous appuyez sur Enter pour sélectionner un morceau depuis le Mode Search (Recherche), l'appareil charge automatiquement le morceau sélectionné et passe en Mode Play.

Si le morceau est déjà en lecture, et que vous désirez revenir à l'affichage du **Mode Lecture (PLAY)**, appuyez sur la **Touche Play Mode** .

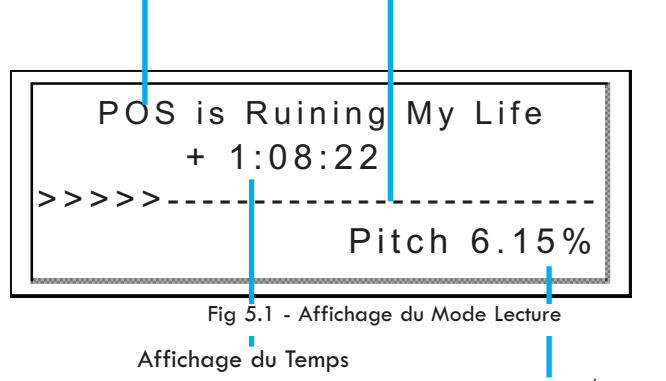

Valeur du Pitch/Tempo

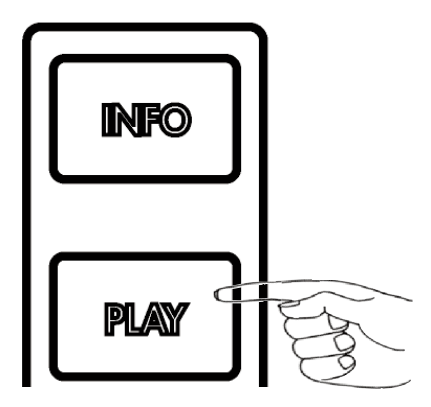

Fig 5.11 - Passer en Mode Play

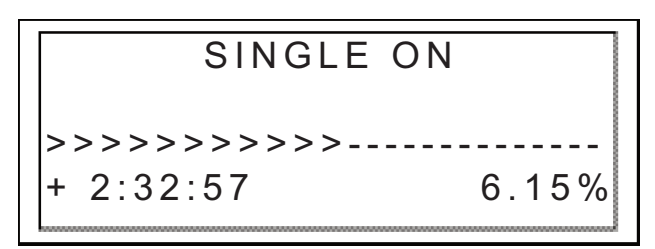

Fig 5.2 - Affichage du Mode Single

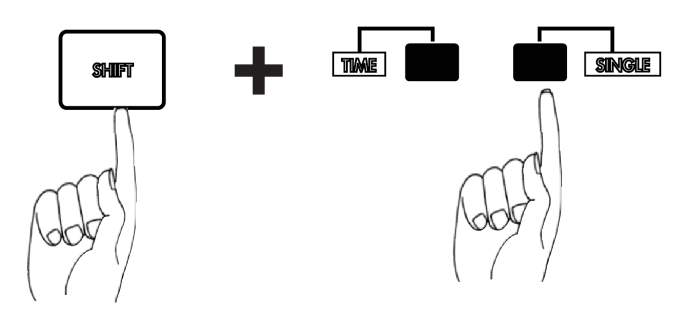

Fig 5.3- Utilisez Shift+Single pour passer du Mode Single au Mode Continu.

#### **Mode Single (Lecture simple) (Single Auto Cue)**

En Mode Single, dès qu'un morceau a été chargé, l'appareil se cale à la première note de musique, puis reste en attente, jusqu'au déclenchement de la lecture en appuyant sur Play. A la fin du morceau, l'appareil se mettra automatiquement en Pause. Pour activer ce mode, appuyez simultanément sur **Shift**+**Single** du coté souhaité.

En Mode Single OFF (Désactivé) la lecture démarrera automatiquement après sélection et chargement du morceau. A la fin du morceau, la lecture passera au morceau suivant. Celui-ci est affiché dans la page des Résultats de la Recherche. Avec le Mode Single désactivé, vous pouvez jouer tous vos morceaux résultants de la Recherche, tels qu'ils sont affichés à l'écran. Appuyez simultanément surles touches **SHIFT+Single** situées sur le côté où vous souhaitez désactiver le mode Single.

Une simple pression sur la **touche Single,** vous indiquera, sur les deux écrans, l'état du Mode Single (Activé ou désactivé).

## **Menu Options & Mode Shuffle**

#### **Section 6: Mode Edit**

Le Mode Edit du Dmix-300 constitue la commande centrale de l'appareil. En Mode Edit, l'utilisateur accède à certaines fonctions de l'appareil et active celles-ci.

#### **Menu Options**

L'écran Edit Menu est certainement le plus utile. A partir de ce dernier vous pouvez éditer les options suivantes:

- Auto Cue Enregistrement du Cue de démarrage d'un morceau
- Contraste LCD Réglage du Contraste des Ecrans LCD
- Mise en route On/Off du Pitch (Réglage de vitesse)
- Réglage de la Sensibilité du Pitch Bend lent/normal/rapide
- Graduation du Pitch 4/8/16/24%
- Sélection de l'affichage temps écoulé/restant
- Sélection du mode lecture Single
- Sélection du mode jog wheel recherche ou pitch
- Sensibilité de la Molette (Jog Wheel)
- Création d'une Base de Données pour tout nouveau périphérique
- Shuffle (Lecture aléatoire) Sélection du Mode Shuffle On/Off
- Activation de la fonction Autofade

#### **Menu de Sélection du Périphérique Utilisé**

Ce menu permet de sélectionner l'un des différents périphériques connectés à l'appareil. Ceci est utile lorsque plusieurs périphérique de stockage ou lecteurs externes sont utilisés.

#### **Mode Shuffle**

Cette fonction, très intéressante, permet une lecture aléatoire des morceaux. Celle-ci sélectionne au hasard les morceaux joués. Exemple : vous avez sélectionné "Tous les morceaux" comme Critère de Recherche et vous les avez chargé dans la Playlist, l'appareil lira au hasard tous les morceaux de cette liste. Le Mode Shuffle s'active et se désactive directement à partir du Menu Options.

#### Edit Menu

O p tions Playlist Editor Choose Active Device L o o p s

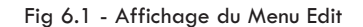

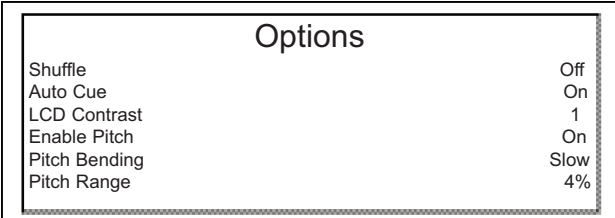

Fig 6.2 - Affichage des différentes Options

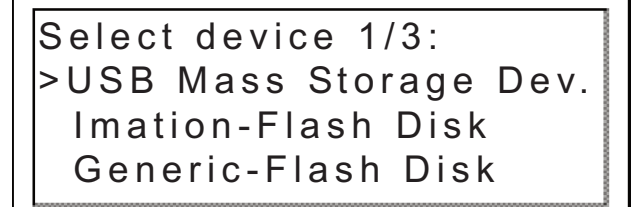

Fig 6.3 - Affichage des Périphériques de Stockage connectés

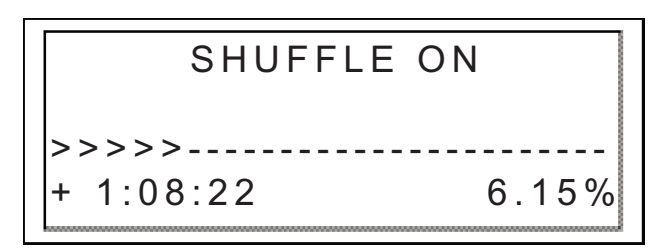

Fig 6.4 - Mode Lecture Aléatoire (Shuffle) activé

## **Affichage du Temps et Contrôle du Pitch (Vitesse)**

#### **Section 8: Modes Affichage Temps**

Appuyez sur la **touche Time** pour passer de l'affichage du temps restant à l'affichage du temps écoulé. Le temps écoulé vous indique le temps écoulé depuis le début du morceau. Temps restant: le temps restant avant la fin du morceau.

Vous pouvez appuyer sur **Shift**+**Time** pour changer le Mode d'Affichage de Temps de chaque côté individuellement ou sur **Time** pour modifier l'affichage sur les deux côtés simultanément.

En changeant le Mode d'Affichage du Temps, notez que la Barre de Progression change de sens.

#### **Contrôle de la vitesse (Pitch), Pitch Bend & Sélection du Réglage de Vitesse.**

Le Pitch vous permet d'accélérer ou de ralentir le tempo du morceau en cours de lecture. Le Dmix-300 offre la possibilité de sélectionner l'échelle de variation de cette vitesse. Réglages possibles : +/- 4, 8, 16 et 24%. Vous gagnez ainsi en flexibilité. En mode 4 & 8%, la précision du Pitch est de 0,05% & de 0,10% en mode 16 & 24%.

Pour passer de Pitch On (Pitch actif) à Pitch Off (Pitch inactif) et inversement, pressez simultanément les touches **Pitch Bend** (+) et **Pitch Bend (-)**. La LED s'allume lorsque le Pitch est On (Actif). Le Potentiomètre de variation de Pitch n'aura aucun effet si le Pitch est Off (Inactif).

Pour choisir une autre échelle de variation du Pitch, appuyez simultanément sur **Shift**+**Pitch Bend (+)** ou **Pitch Bend (-)**. L'écran LCD affichera alors momentanément la nouvelle échelle sélectionnée.

Pour une variation momentanée de la vitesse (Pitch), les touches **Pitch Bend (+)** et **Pitch Bend (-)** vous permettent alors d'augmenter ou de diminuer la vitesse d'un pourcentage relatif au temps auquel vous garderez la touche enfoncée.

Lorsque le Jog Mode est inactif (LED éteinte), vous pouvez aussi utiliser la **Jog Wheel** comme Pitch Bend.

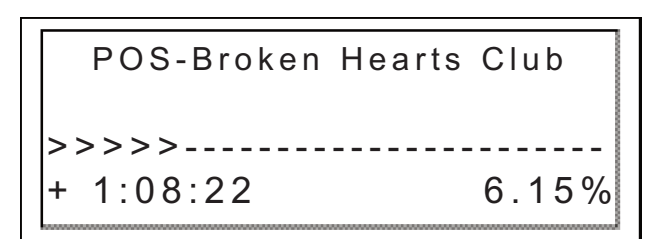

Fig 7.1 - Affichage de la barre de progression et du temps écoulé

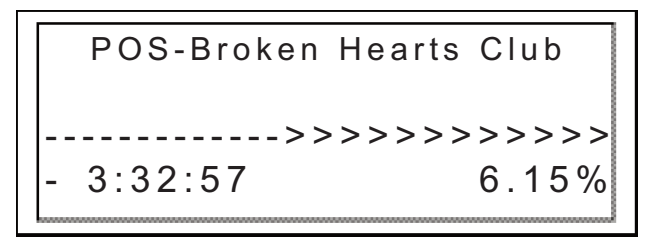

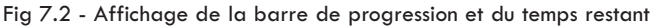

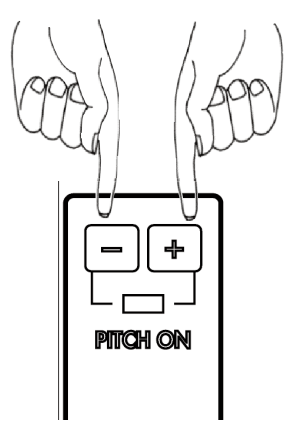

Fig 7.3 - Activation du Pitch On/Off en appuyant sur les deux touches + & - simulltanément.

## **Jog Mode, Scratch & Gestion de Playlists**

#### **Section 9: Jog Mode**

Lorsque le voyant de la touche **Jog Mode** est éteint, la **Jog Wheel** (En mode lecture) fonctionne en mode Pitch Bend.

Une pression sur la touche **Jog Mode (**La LED s'allume) vous permet de passer en mode recherche Avant/Arrière (FF/REW). Plus vous tournez rapidement la **Jog Wheel,** plus vous vous déplacerez rapidement dans le morceau. Afin d'utiliser le **Jog Mode,** assurez vous que l'appareil est en mode lecture, et non en mode pause. Pour activer le mode **Scratch**, appuyez sur la **touche Jog Mode** durant 1 seconde. Cette même touche se met alors à clignoter indiquant l'activation du mode **Scratch**.

#### **Fonctions de Navigation pendant la Lecture**

En utilisant le **Clavier de Navigation**, vous pouvez vous déplacez dans le morceau de la même manière qu'avec la Jog Wheel.

En utilisant les **Flêches Haut & Bas (Up & down) de Navigation** vous pouvez accéder au morceau précédent ou suivant situé dans les Résultats de la Recherche**.** Par exemple, si vous avez lancé une recherche par Artiste, et que le Dmix-300 a trouvé 10 morceaux, vous pouvez choisir l'un de ces morceaux grace aux **Flêches Haut & Bas (Up & down) de Navigation.**

#### **Apple Playlist Support**

Le Dmix-300 accepte les playlists iTunes contenues dans un baladeur iPod, ainsi que les playlists créés sans le logiciel Cortex DBSE et stockées dans un iPod ou tout Périphérique de Stockage de Masse. Les deux types de playlist sont accessibles à partir du menu principal (Main) en permanence.

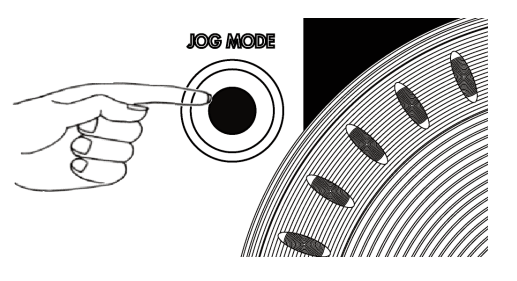

Fig 8.1 - Appuyez sur la touche Jog Mode pour activer la recherche rapide Avant/Arrière (FF/REW) ou le mode Pitch Bend. Maintenez cette touche enfoncée durant 1 seconde afin d'active le mode Scratch.

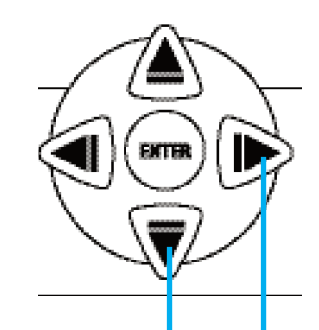

Saut de plage - Up/Down (Haut/Bas)

Gauche/Droite (Left/Right) - Recherche Rapide Avant/arrière (FF/REW) Fig 8.2 - Clavier de Navigation en Mode Lecture

Playlists > Apple Playlists Search by Genres Search by Albums

Fig 8.3 - Affichage de l'option playlist iPod à partir du Menu Recherche

## **Création & Mémorisation de Points Cue**

#### **Section 10: Création & Mémorisation de Points Cue**

Avec le Dmix-300, la création et la mémorisation de points cue est rapide et aisée. Par défaut, lorsqu'aucun point CUE n'est créé ou mémorisé, si vous appuyez sur la **touche Cue**, le morceau revient au début (0:00:00 ) et se met en pause.

Pour placer un Point Cue pendant la lecture, à tout moment, appuyez sur **Pause**, puis utilisez les **Flêches Gauche et Droite** du **Clavier de Navigation ou la Jog Wheel** pour ajuster la position du point Cue à la frame près. Appuyez maintenant sur la touche **Play**, le Point Cue est enregistré.

Pour sauvegarder le Point Cue dans le périphérique de stockage USB (Afin de le ré-utilisé ultérieurement), ajustez correctement la position du point Cue désiré, puis appuyez sur **Shift**+**Cue**. Ce processus peut également être effectué en pleine lecture, sans que celle-ci soit en Pause. L'afficheur (Ecran LCD) indiquera alors que le Point Cue a bien été sauvegardé.

Pour revenir au Point Cue sélectionné, appuyez simplement sur la **touche Cue** pendant la lecture. Ne *pas* appuyer sur la touche **Pause**, ce qui aura pour effet de sélectionner un autre point Cue. Une fois revenu à ce Point Cue, l'appareil se met automatiquement en mode Pause.

Pour mémoriser un nouveau Point Cue, vous n'avez pas besoin d'effacer le précédent. Appuyez simplement sur **Shift**+**Cue** une nouvelle fois, l'ancien point Cue sera alors remplacé par le nouveau.

Veuillez noter que tout enregistrement de Point Cue sur un périphérique USB, nécessite un système de fichier FAT32. Si vous utilisez un iPod, celuici doit aussi être formaté sous Windows (FAT32).

Pour effacer le Point Cue sauvegardé, gardez enfoncée la touche **Shift** et appuyez sur la touche **Cue** pendant deux secondes. L'afficheur (Ecran LCD) vous indiquera que le Point Cue a bien été effacé.

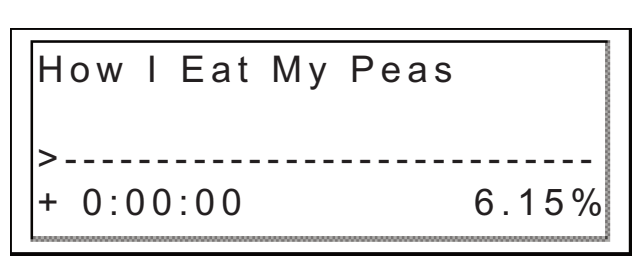

Fig 9.1 -Appuyez sur la touche CUE pour revenir à 0:00:00.

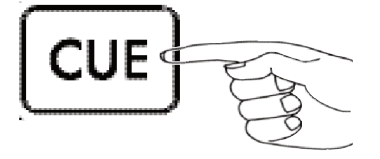

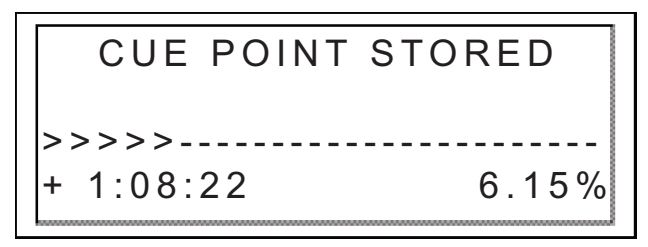

Fig 9.2 - Mémorisation d'un Point Cue à l'aide des touches Shift+Cue

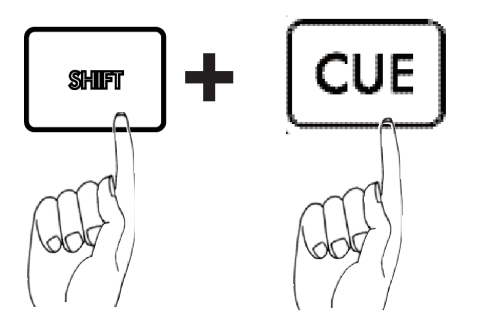

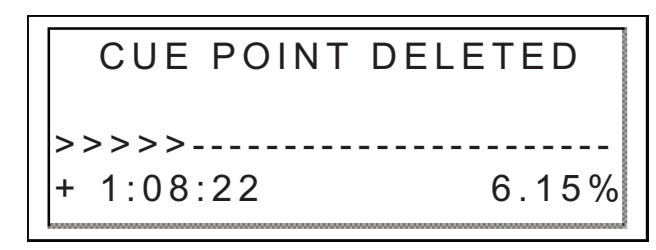

Fig 9.3 - Effacez le Point Cue à l'aide des touches Shift+Cue

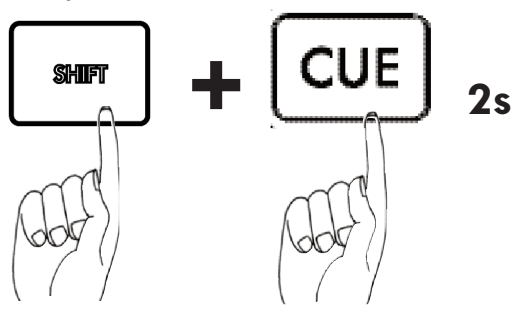

## **Menu des Périphériques**

**Section 11: Changer, Ajouter & Ejecter un Périphérique de Stockage USB** Pour accéder au **Menu Périphériques** (**Device Menu),** à tout moment, appuyez sur **Shift+Power**. A partir de ce menu vous pouvez choisir de changer ou d'éjecter un périphérique de stockage.

L'USB autorise la " Connexion à chaud" (Mais pas la déconnexion). Vous pouvez donc, à tout moment, connecter un périphérique USB quelque soit le mode en cours, et quelque soit l'état de l'appareil (Allumé ou éteint).

#### - Pour changer de périphérique:

1. Sélectionnez **Changer de Périphérique** (**Change device)** depuis le **Menu Périphériques (Device Menu)**.

2. Sélectionnez le nouveau périphérique à l'aide des **Touches de Navigation** ou de la molette (**Jog Wheel**).

3. Si nécessaire lancez une création de base de données ou une simple vérification (Voir **Section 2**: Sélections des Périphériques & Création de Bases de Données)

#### Pour éjecter une périphérique:

1. Sélectionnez **Ejection du Périphérique (Eject device)** depuis le **Menu Périphériques (Device Menu)**.

2. Sélectionnez le périphérique que vous désirez éjecter en utilisant les **Touches de Navigation** ou la molette (**Jog Wheel**). Puis appuyez sur Enter pour éjecter le périphérique.

3. Si le périphérique que vous essayez d'éjecter est utilisé par les deux côtés du Dmix-300, un message d'alerte apparaitra à l'écran "Le périphérique est aussi relié à l'autre côté" ("The device is also attached to other side!"). Cela signifie que si vous voulez réellement éjecter ce périphérique, il vous faudra l'éjecter des deux cotés du contrôleur avant de débrancher le périphérique.

4. Lorsque l'écran affiche "Le périphérique peut être retiré en toute sécurité" ("The device can be safely removed"), vous pouvez alors retirer votre périphérique.

5. Si vous utilisez un lecteur externe de CD-ROM/DVD-ROM, vous devez utiliser la touche d'Ejection de celui-ci pour charger ou décharger le disque.

Si la procédure d'Ejection n'est pas respectée, vous pouvez endommager irrémédiablement les fichiers (Fichiers ouverts lors de la déconnexion).

## USB Mass Storage Device > Change device Eject device > B a c k

Fig 10.1 - Pressez Shift+Power pour accéder au Menu Device

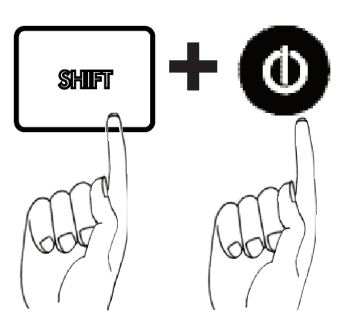

Select device 1/3: > USB Mass Storage Dev.. I mation-Flash Disk Generic-Flash Disk

Fig 10.2 - Sélection d'un autre périphérique à l'aide du Clavier de Navigation ou de la Jog Wheel.

Ejecting Device...

The device can be safely removed

Fig 10.3 - Le périphérique USB peut être débranché en toute sécurité

## **Console de Mixage**

#### **CONSOLE DE MIXAGE DU DMIX 300**

Cette partie, réservée à la console de mixage intégrée au Dmix-300, comporte différentes sections: section Input (Entrée)/Output (Sortie), section Gain/EQ, section Faders & Crossfader, section Microphone & section Cue. A travers les pages suivantes nous détaillerons les conseils basiques afin que vous puissiez découvrir, brancher & utiliser votre Dmix-300.

#### **SECTION OUTPUT (SORTIE)**

Le Dmix-300 possède 3 sorties séparées & accepte 2 sources stéréo (Ligne ou Phono). Les différentes sorties sont les suivantes:

**Master (Sortie Principale)** - Cette sortie doit être connectée à votre console de mixage principale, amplificateur ou enceinte amplifiée à l'aide de cordons RCA.

**Booth (Retour)** - Cette sortie doit être connectée à votre système d'amplification de retour. Utilisez cette sortie comme retour DJ.

**Record (Enregistrement)** - Cette sortie, dépourvue de réglage de volume, permet d'amener le signal audio de la sortie Master à tout enregistreur analogique de votre choix.

#### **SECTION INPUT (ENTREE)**

Le Dmix-300 permet de mélanger/mixer des sources analogiques traditionnelles avec sources Numériques en provenance de Périphérique(s) de Stockage de Masse RCA USB. L'appareil possède 2 entrées analogiques RCA, nommées Input (Entrée) 1 & Input (Entrée) 2. Elles acceptent les sources de niveau ligne (Lecteur CD, platine..) ou toute Platine Vinyle équipée de Cellule Magnétique. Vous devez positionner le commutateur en position **LINE** pour toute source de niveau ligne ou en position **PHONO** pour toute utilisation de Platine Vinyle.

#### **Section Gain/EQ (Corrections Paramétriques)**

Le Dmix-300 possède, sur chaque voie, une Correction Paramétrique à 3 bandes, ainsi qu'un réglage de Gain. Le Gain permet un réglage précis du niveau audio en complément du fader. De plus, vous pouvez utiliser les corrections paramétriques HIGH (AIGU)/MID (MEDIUM)/LOW (BASSE) afin de modifier la tonalité de la voie.

Note-**POUR OBTENIR DES PERFORMANCES AUDIO OPTIMALES, DEMARREZ VOTRE MIX AVEC LE GAIN REGLE AU MINIMUM. REGLEZ LE NIVEAU GENER-AL A L'AIDE DU FADER ET DU REGLAGE DE VOLUME DE LA SORTIE PRINCI-PALE (MASTER). CECI AFIN D'EVITER UN NIVEAU AUDIO TROP ELEVE (DIS-TORSION) PUIS, A VOTRE CONVENANCE, AFFINEZ - A L'AIDE DU GAIN - LE REGLAGE AFIN D'OBTENIR LE NIVEAU AUDIO DESIRE.**

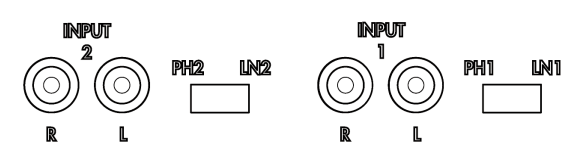

Fig 11.1 - Section Input (Entrée) du Dmix-300

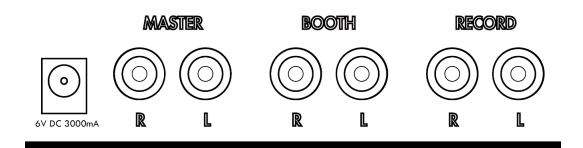

Fig 11..2 - Section Output (Sortie) du Dmix-300

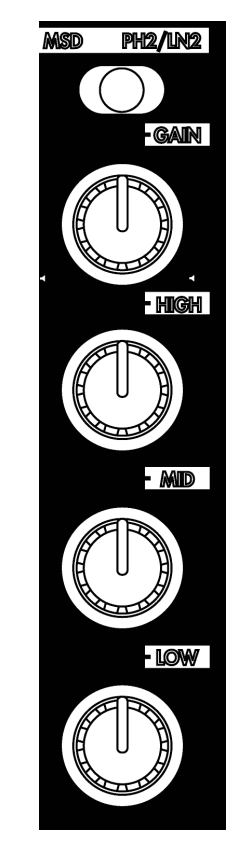

Fig 11.3 - Section EQ/Gain/Input Select (Sélection de source) du Dmix-300

## **Console de Mixage (Suite)**

#### **Faders & Crossfader**

Les Faders permettent de régler le son de chaque voie. Le Crossfader permet de passer d'une voie à l'autre. Vous pouvez modifier la courbe de réponse du Crossfader à l'aide du Commutateur Fader Curve, situé au dessus du Crossfader.

Le Crossfader est remplaçable par l'utilisateur. Celui-ci est disponible auprès de tout revendeur Cortex agréé ou auprès du service technique de l'importateur.

#### **VU-mètre**

Le VU-mètre permet de visualiser le niveau de sortie stéréo de la sortie Master (Principale) du Dmix-300, ainsi que le niveau individuel de chaque entrée. Utilisez le commutateur Cue/PGM situé au dessus du VUmètre. Mettez le en position CUE afin de visualiser la Voie 1 ou la Voie 2. Mettez le en position PGM afin de visualiser le niveau de sortie Master (Principale). Afin d'éviter toute distorsion, nous vous recommandons de conserver un niveau audio entre 0 & +5dB sur le VU-mètre.

#### **Section Cue (Pré-écoute)**

Le Dmix-300 permet de pré-écouter chacune des Voies 1 & 2 avant de les mélanger/mixer. Pour utiliser la fonction Cue (Pré-écoute), branchez un casque à l'embase Jack 6.35mm située en face avant (Partie frontale) de l'appareil. Puis, utilisez le fader Cue situé à droite en face avant (Partie frontale) de l'appareil afin de passer d'une voie à l'autre. Utilisez le potentiomètre rotatif Cue Volume pour augmenter ou diminuer le volume du casque..

#### **Section Microphone**

La section Microphone du Dmix-300 vous permet de brancher un ou deux micros simultanément. Les prises destinées aux microphones sont de type Jack 6.35mm, et partagent le réglage de Volume & les Corrections Paramétriques (2 bandes). Ces réglages sont situés à gauche en face avant (Partie frontale) de l'appareil. Vous pouvez modifier la tonalité à l'aide de la double correction High (Aigu) & Low (Basse) & le volume à l'aide du potentiomètre rotatif Mic Volume. N'oubliez pas que ces réglages concernent les deux entrées microphone.

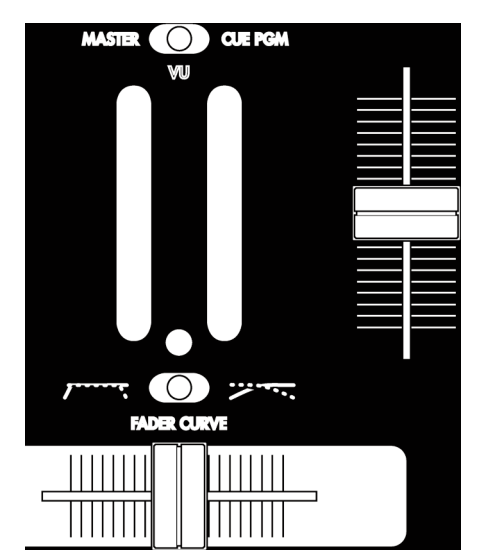

Fig 11.4 - Section Crossfader/Fader/VU-mètre du Dmix-300

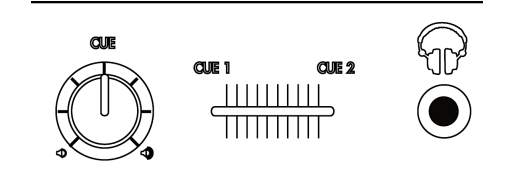

Fig 11.5 - Section Cue (Pré-écoute) du Dmix-300

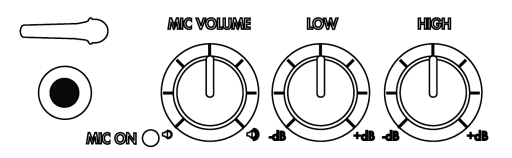

Fig 11.6 - Section Microphone du Dmix-300

## **Mises à Jour du Progiciel**

#### **Section 16: Mises à jour du Progiciel**

Une des plus puissantes caractéristiques du Dmix-300 est la possibilité de mettre à jour son programme interne. Ces mises à jour permettront une optimisation permanente & continue des fonctions, ainsi que la correction de dysfonctionnements éventuels.

Des mises à jour seront disponibles régulièrement sur le site http://www.cortex-pro.com.

Nous vous recomman donc de télécharger chaque nouvelle mise à jour afin de vous garantir une fonctionnalité optimale, ainsi qu'une compatibilité plus importante.

Pour vérifier la version installée du progiciel:

#### 1. Mettre le Dmix-300 sous tension et **NE CONNECTER AUCUN PERIPHERIQUE**.

2. Au moment où l'appareil vous demande "Connectez Périphériques", appuyez sur la touche INFO.

3. L'écran affiche la version du progiciel déjà installée dans le Dmix-300.

Pour télécharger la mise à jour du progiciel, suivre les étapes suivantes:

1. En utilisant Internet Explorer, téléchargez sur votre ordinateur la dernière mise à jour disponible sur le site http://www.cortex-pro.com

2. Copiez le fichier à la racine de votre périphérique de stockage USB connecté à votre ordinateur.

3. Déconnectez le périphérique de stockage USB de votre ordinateur puis connectez le au Dmix-300. Sélectionnez ce périphérique dans le Menu des Périphériques (Device Menu). Important ! Assurez vous de la stabilité de votre alimentation. Aucune déconnection ou coupure de courant ne sera supportée durant la mise à jour.

4. Lorsque le Dmix-300 détecte la mise à jour du progiciel disponible sur la racine du périphérique, il vous demandera si vous voulez ou non installer cette mise à jour. Répondez: OUI. Si la version de la mise à jour présente dans le périphérique de stockage est la même, ou plus ancienne, que celle déja installée, elle sera ignorée.

5. La mise à jour s'effectuera en 8 étapes. Cela ne prendra que quelques minutes. Si l'alimentation est coupée pendant ce processus ou le périphérique USB débranché, le programme interne de l'appareil pourrait être sérieusement endommagé.

6. Lorsque la mise à jour est terminée, l'appareil s'éteindra tout seul. Vous devrez alors appuyer sur Power pour le rallumer. Dès le redémarrage, le nouveau progiciel installé prendra effet. Vous pouvez effacer le fichier de mise à jour de votre périphérique de stockage USB, ou le laisser (Il ne sera pas détecté une nouvelle fois).

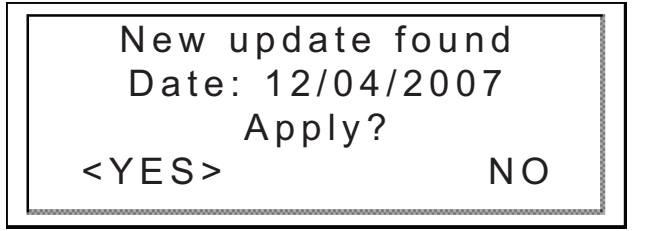

Fig 12.1 - Détection automatique de mise à jour. Requête d'installation.

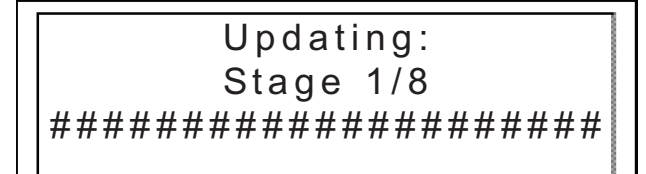

Fig 12.2 - Updating the firmware in 8 stages

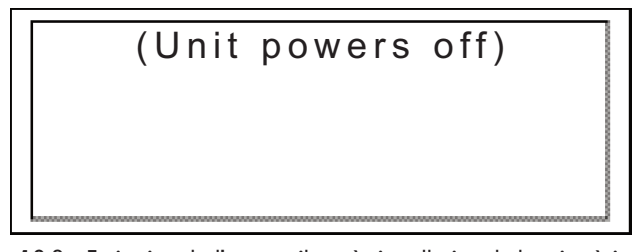

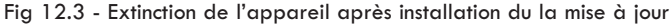

## **Utilisation du Dmix-300**

## **Messages d'erreur**

#### Messages d'erreur

Si vous êtes confronté à un message d'erreur pendant l'utilisation de l'appareil,

reportez vous aux explications ci-dessous ou consultez le site web Cortex: http://www.cortex-pro.com.

"Can't access device" ou "Accès au périphérique impossible" s'affichera si :

- Le périphérique est en lecture seule.( protégé en écriture)

Cas pour une clé USB, vous devriez trouver un commutateur de protection d'écriture sur la clé USB, commutez-le.

- Le périphérique a déja été ejecté avec la procédure d'éjection du Dmix-300. Débranchez le connecteur USB, et branchez le à nouveau.

- Le périphérique n'est pas formaté avec un système reconnu par le Dmix-300. Les formatages acceptés par l'appareil sont : FAT32, NTFS, HFS+, CDFS, et UDFS.

- Le périphérique ne fonctionne pas sans un pilote d'installation spécifique. Certains périphériques de stockage nécéssite un pilote d'installation pour fonctionner. Les cas similaires sont de plus en plus rare grace à l'apparition

de la norme USB. Ces périphériques spécifiques ne sont pas compatible avec le Dmix-300.

- Le périphérique a été retiré sans suivre la procédure d'ejection. Si tel est le cas, il se peut que l'appareil n'ait pas détecté l'abscence de

périphérique et essaie donc d'y accéder .

- Si le périphérique de stockage USB est alimenté par une alimentation externe, assurez vous qu'il soit bien alimenté.

- Si le périphérique vient juste d'être connecté, et qu'il a immédiatement été sélectionné, le driver ne sera peut être pas accessible. Attendez 10 secondes ou répétez l'opération.

"Error creating DB" ou " Erreur de création de DB" s'affichera si il ne reste plus assez d'espace diponible sur le périphérique de stockage pour créer la base de donnée.

- Si vous n'avez plus assez d'espace sur votre périphérique, effacez quelques fichiers et essayez à nouveau la procédure de création de base de données.

- Vérifiez votre cable USB.

- Si le périphérique de stockage USB est alimenté par une alimentation externe, assurez vous qu'il soit bien alimenté.

## Erreur Création base données. Vérifiez le périphérique et l'espace libre.

Fig 13.1 - Message d'erreur, périphérique plein ou ne répond pas.

## **Caractéristiques Techniques**

#### **1. Généralités**

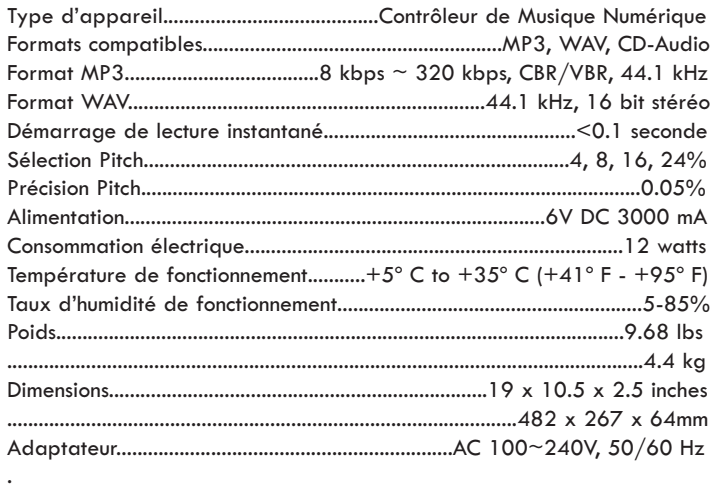

#### **3. USB interface section**

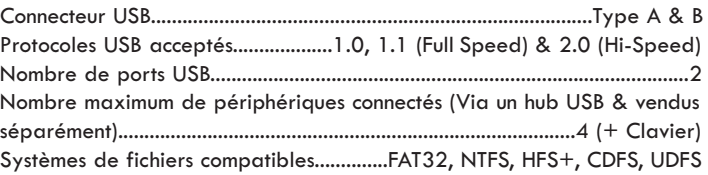

#### **4. Accessoires Livrés avec l'Appareil**

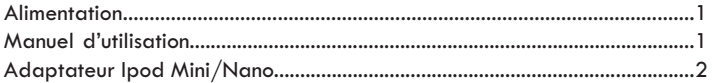

**5. Pièces Remplaçables** (Références nécessaires pour les com-

mander auprès de GCI Technologies)

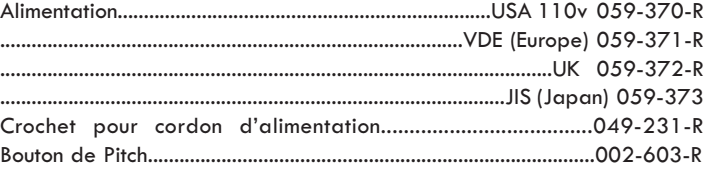

#### **2. Section Console de Mixage**

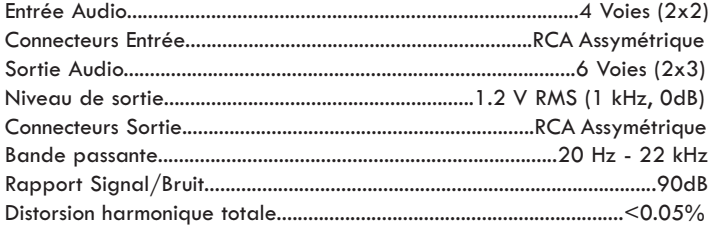

Pour toute intervention sous garantie ou hors garantie sur votre appareil Cortex en France, si vous avez besoin de pièces de rechange, d'une notice d'utilisation ou d'accessoires, veuillez contacter le numéro de téléphone suivant :

#### **+33 1 69 79 97 72**

Le matériel doit être retourné chez votre revendeur Cortex. L'appareil doit obligatoirement être accompagné de la copie de la facture d'achat.

Pour plus d'information sur la garantie, veuillez vous référer à la page de garantie de ce manuel.

Pour tout intervention technique en dehors de la France, veuillez appeler la filiale GCI la plus proche de votre domicile (Liste ci dessous).

Pour plus d'informations , visitez le site de Cortex: http://www.cortex-pro.com

> Published by GCI Technologies Corporation Copyright © 2006 GCI Technologies Corp. All rights reserved. Features & specifications subject to change without notice.

#### **GCI Technologies USA:** +1 (732)346-0061

**GCI Latin America and Carribean:** +1 (305)592-4746 **GCI United Kingdom LTD:** +44 (0)87 087-00880 **GCI France** + 33 1 69 79 97 72 **GCI SA (Spain):** +34 93 436 37 00 **GCI GmbH (Germany):** +49 8131 39171-0

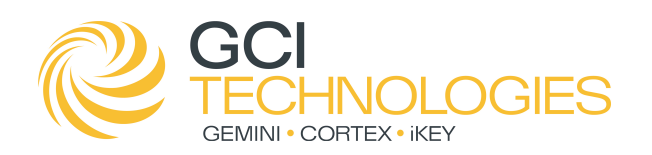

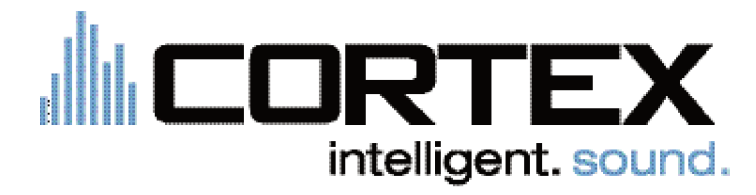

Cortex products are designed and manufactured to the highest standards in professional audio. With proper care and maintenance, your product will provide years of reliable service. Please register your product online at http://www.cortex-pro.com

#### **Limited Warranty:**

In the USA, Cortex guarantees its products against defects in workmanship for the period of One (1) year\* from the original date of purchase.

This limited warranty does **not** cover damage or failure caused by abuse, misuse, abnormal use, faulty installation, improper maintenance or any repairs other than those provided by an authorized service center.

There are no obligations of liability on the part of GCI, Cortex, or any of its retailers for consequential damages arising out of or in connection with the use or performance of the product or other indirect damages with respect to loss of property, revenues, profit, or costs of removal, installation, or reinstallation. All implied warranties for GCI, including implied warranties for fitness, are limited in duration to **One (1) year** from the original date of purchase, **unless otherwise mandated by local statutes**.

#### **Returning Your Product for Service:**

In the U.S.A., please call our helpful Customer Service Representatives at (732) 346-0061, and they will be happy to give you a **Return Merchandise Authorization (RMA)** number and the address of an authorized service center closest to you.

After receiving an **RMA**, include a **copy** of the **original sales receipt**, with defective product and a description of the defect. Send by insured freight to GCI Technologies Corporation, and use the address provided by your customer service representative. **Your RMA must be written on the outside** of the package, or processing will be delayed indefinitely! GCI reserves the right to refuse all packages that arrive without an RMA number.

Service covered under warranty will be paid for by GCI and returned to you. For non-warrantied products, GCI will repair your unit after payment is received. Repair charges do not include return freight.

Your warranty is valid only in the country where the unit has been purchased. Repairs performed outside of the country of purchase will be treated as out-of-warranty.

For warranty service, you pay for shipping to GCI; we pay for return shipping within the Continental United States. Alaska, Hawaii, Puerto Rico, Canada, Bahamas, and the Virgin Islands **will be charged for freight.**

Please allow **2-4 weeks** for return of your product. Under normal circumstances your product will spend no more than **10** working days at GCI. We are not responsible for shipping times.

For repairs and warranty information outside of the USA, please call the GCI affiliate closest to where you reside, listed on the specifications page of this manual (page 17), or visit the Cortex website at http://www.cortex-pro.com.

\* Unless otherwise mandated by local statutes.

## For Your Records

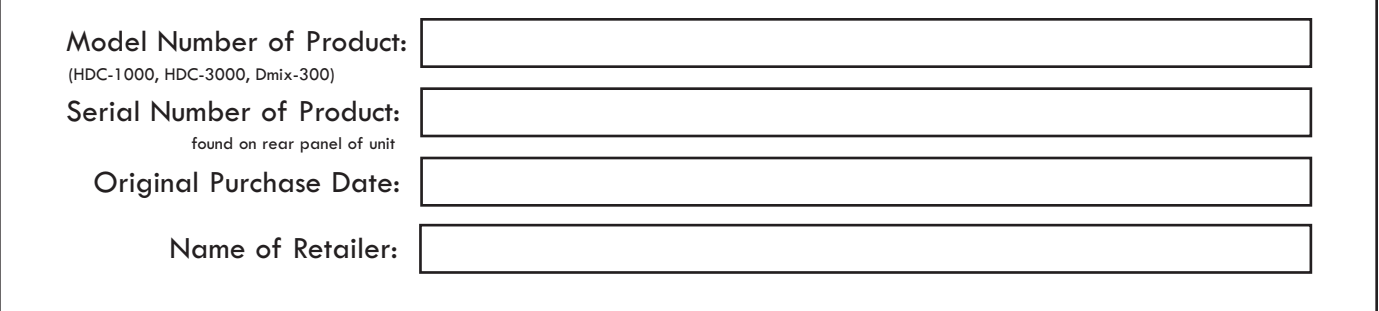

#### **Please register your warranty online at http://www.cortex-pro.com**

٦

## **cortex-pro.com**

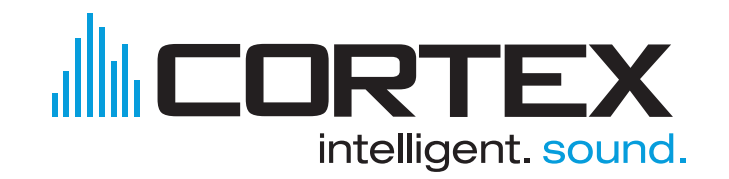

Cortex is a division of GCI Technologies